# **MarkLogic Server**

<span id="page-0-0"></span>**JavaScript Reference Guide**

MarkLogic 10 May, 2019

Last Revised: 10.0, May, 2019

Copyright © 2019 MarkLogic Corporation. All rights reserved.

Ξ

## **Table of Contents**

# JavaScript Reference Guide

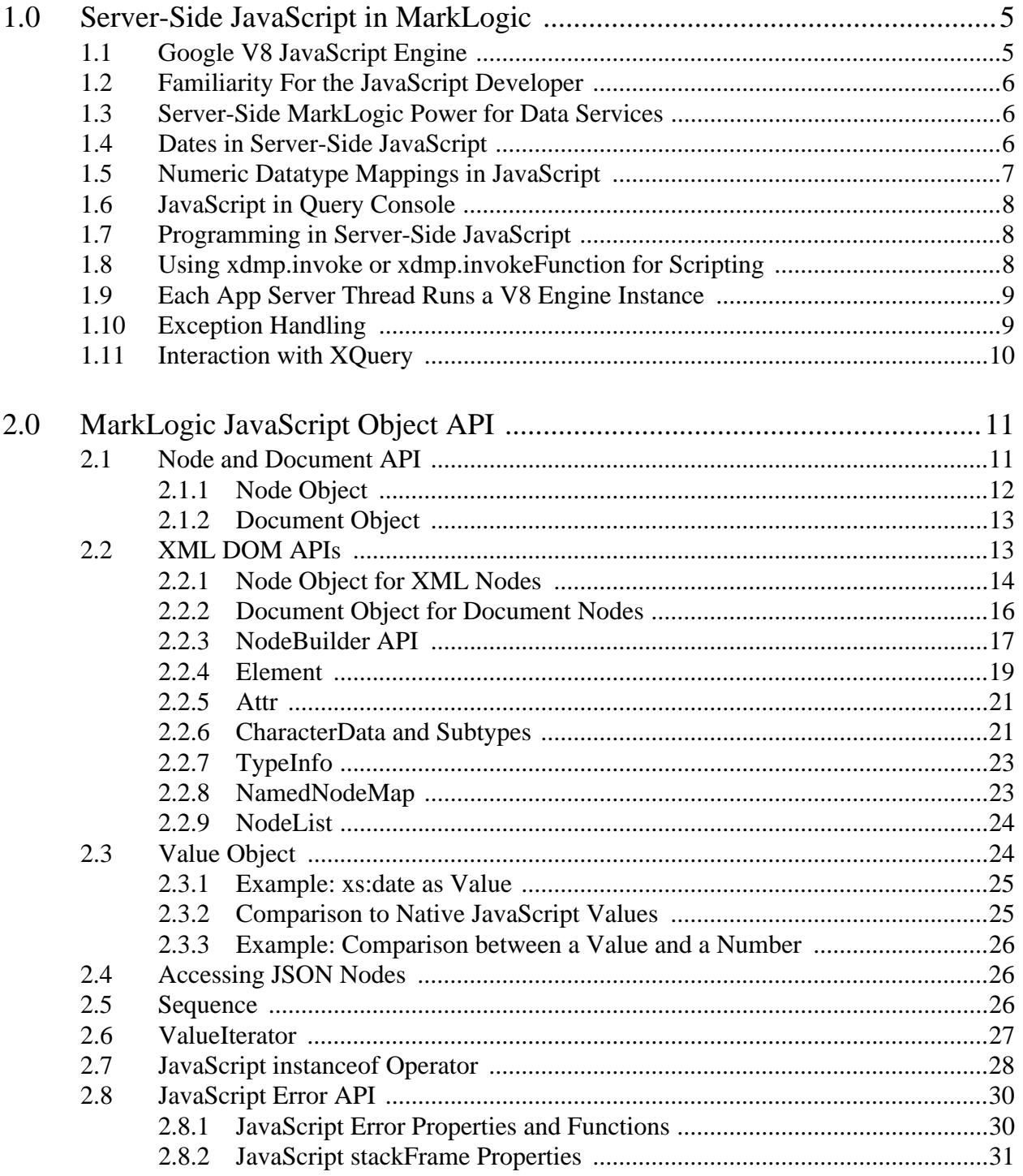

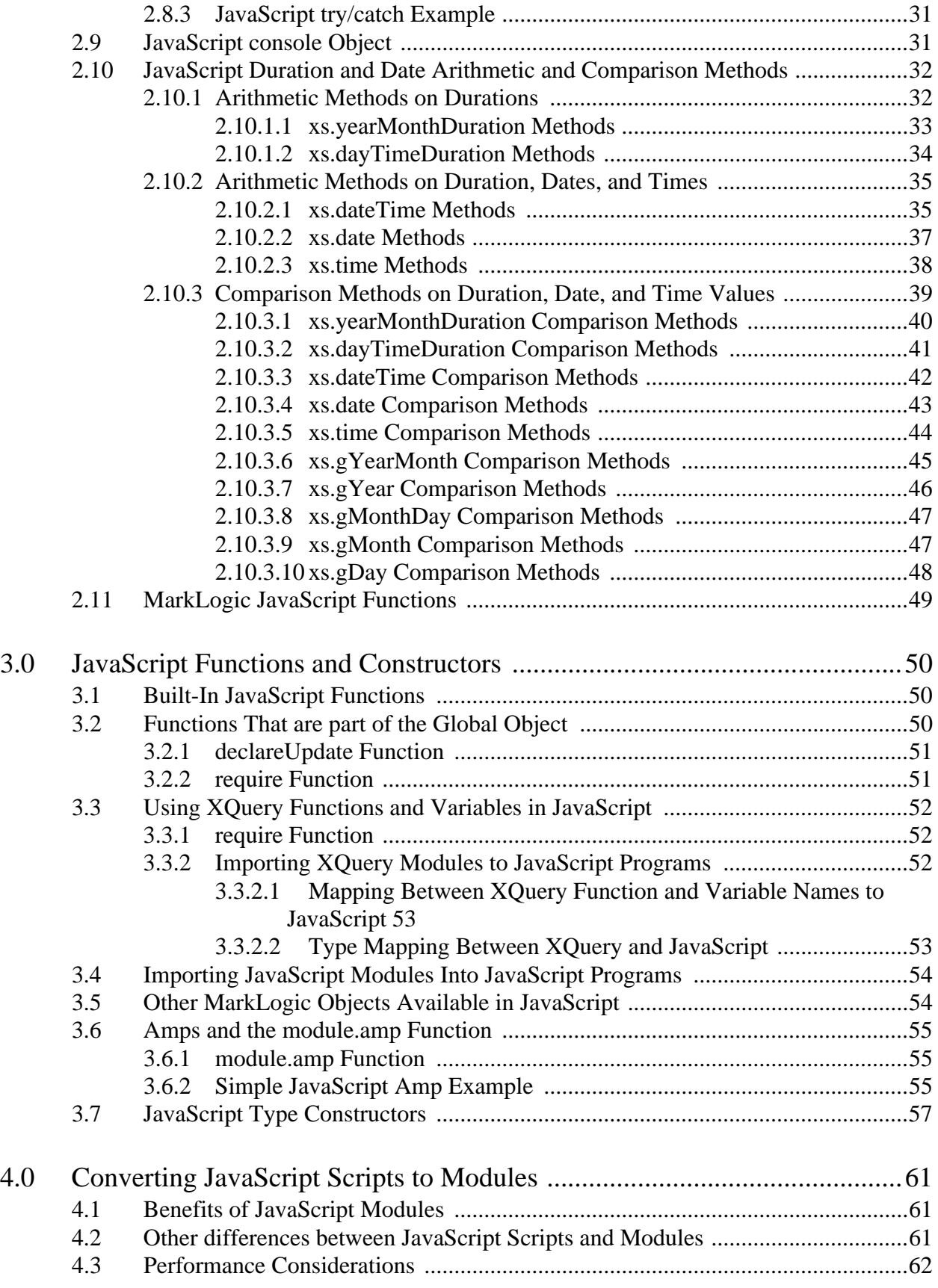

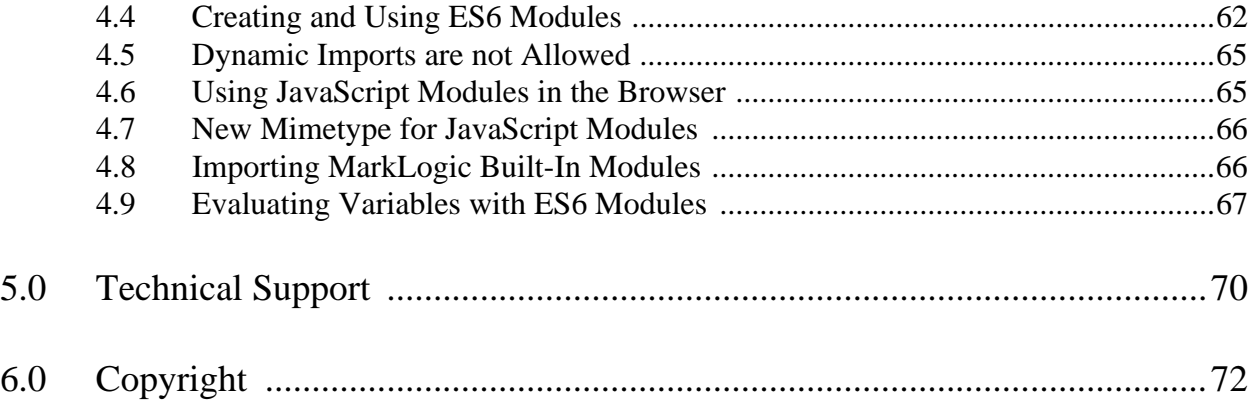

# <span id="page-4-0"></span>**1.0 Server-Side JavaScript in MarkLogic**

10 MarkLogic 10 integrates JavaScript as a first-class server-side programming language. You can call a JavaScript program from an App Server, and that program has server-side access to the MarkLogic built-in functions. This chapter describes the JavaScript implementation in MarkLogic and includes the following sections:

- [Google V8 JavaScript Engine](#page-4-1)
- [Familiarity For the JavaScript Developer](#page-5-0)
- [Server-Side MarkLogic Power for Data Services](#page-5-1)
- [Dates in Server-Side JavaScript](#page-5-2)
- [Numeric Datatype Mappings in JavaScript](#page-6-0)
- [JavaScript in Query Console](#page-7-0)
- [Programming in Server-Side JavaScript](#page-7-1)
- [Using xdmp.invoke or xdmp.invokeFunction for Scripting](#page-7-2)
- [Each App Server Thread Runs a V8 Engine Instance](#page-8-0)
- [Exception Handling](#page-8-1)
- [Interaction with XQuery](#page-9-0)

#### <span id="page-4-1"></span>**1.1 Google V8 JavaScript Engine**

MarkLogic Server integrates the Google V8 JavaScript engine (<https://code.google.com/p/v8/>), a high-performance open source C++ implementation of JavaScript.

MarkLogic embeds version 6.7 of the Google V8 JavaScript engine.

This version of V8 offers some of the newer EcmaScript 2015 (formerly known as EcmaScript 6) features. Some EcmaScript 15 features are:

- Arrow Function
- Spread Operator and rest Parameters
- Maps and Sets
- Classes
- Constants and Block-Scoped Variables
- Template Strings
- Symbols

EcmaScript 2015 generators use the function\* syntax. For a description of EcmaScript 6 generators, see documentation for implementation of generators such as [https://](https://developer.mozilla.org/en-US/docs/Web/JavaScript/Reference/Statements/function*) [developer.mozilla.org/en-US/docs/Web/JavaScript/Reference/Statements/function\\*](https://developer.mozilla.org/en-US/docs/Web/JavaScript/Reference/Statements/function*) and [http://](http://wiki.ecmascript.org/doku.php?id=harmony:generators) [wiki.ecmascript.org/doku.php?id=harmony:generators](http://wiki.ecmascript.org/doku.php?id=harmony:generators). For generators, MarkLogic only supports the Generator.prototype.next() method (which the for ... of loop uses), not the Generator.prototype.return() and Generator.prototype.throw() methods.

The following is a simple JavaScript generator example to run in MarkLogic:

```
function* gen(limit){
 for (let i = 0; i < limit; i+1)
    yield xdmp.eval('xs.dateTime(new Date())');}
const result=[];
for (const i of qen(10)) {
  result.push(i);}
result; 
/* returns ten different dateTime values (because they are each run
   in a separate eval) */
```
# <span id="page-5-0"></span>**1.2 Familiarity For the JavaScript Developer**

JavaScript as a programming language has become extremely popular, and it is familiar to a huge number of developers. Over the last several years, JavaScript has expanded its footprint from the browser to other programming environments like Node.js. MarkLogic Server-Side JavaScript expands that familiarity one level deeper into the database server level. This allows you to combine the power of programming at the database level with the familiarity of JavaScript.

# <span id="page-5-1"></span>**1.3 Server-Side MarkLogic Power for Data Services**

With JavaScript running within MarkLogic, you can do processing of your data right at the server level, without having to transfer the data to a middle tier. In MarkLogic, you have always been able to do this with XQuery. In MarkLogic 8, you can do that same processing using JavaScript, for which most organizations have a lot of experienced programmers.

#### <span id="page-5-3"></span><span id="page-5-2"></span>**1.4 Dates in Server-Side JavaScript**

MarkLogic has many XQuery functions that return date values, using W3C standard XML dates and durations. These functions are all available in Server-Side JavaScript, and their values are returned in the XML types.

For the return value from any of these functions, you can call  $_{\text{toObject}}$  () and the date values are converted into JavaScript UTC dates. This way you can use the powerful XML date and duration functions if you want to, and you can combine that with any JavaScript handling of dates that you might prefer (or that you might already have JavaScript code to handle). For reference material on JavaScript Date functions, see any JavaScript reference (for example, [Mozilla](https://developer.mozilla.org/en-US/docs/Web/JavaScript/Reference/Global_Objects/Date)). For the MarkLogic Server-Side JavaScript date functions, see <http://docs.marklogic.com/js/fn/dates>.

Consider the following example:

```
const results = new Array();
const cdt = fn.currentDateTime();
results.push(cdt);
const utc = cdt.toObject();
results.push(utc);
results;
= >["2015-01-05T15:36:17.804712-08:00", "2015-01-05T23:36:17.804"]
```
In the above example, notice that the output from the  $\cot$  variable (the first item in the results array) retains the timezone information inherent in XML dateTime values. The output from the utc variable (the second item in the results array) no longer has the timezone shift, as it is now a UTC value.

Similarly, you can use any of the UTC methods on MarkLogic-based dates that are converted to objects, For example, the following returns the UTC month:

```
fn.currentDateTime().toObject()
  .getMonth(); // note that the month is 0-based, so January is 0
```
The following returns the number of milliseconds since January 1, 1970:

```
const utc = fn.currentDateTime().toObject();
Date.parse(utc);
// => 1420502304000 (will be different for different times)
```
The flexibility to use JavaScript date functions when needed and XML/XQuery date functions when needed provides flexibility in how you use dates in Server-Side JavaScript.

#### <span id="page-6-0"></span>**1.5 Numeric Datatype Mappings in JavaScript**

In Server-Side JavaScript, you have full access to all of the rich datatypes in MarkLogic, including the numeric datatypes. In general, Server-Side JavaScript maps numeric datatypes in MarkLogic to a JavaScript Number. There are a few cases, however, where MarkLogic wraps the number in a MarkLogic numeric type instead of returning a JavaScript Number. Those cases are:

- If a value will overflow or might lose precision in a JavaScript  $N$ umber, then MarkLogic wraps it in a numeric datatype (xs.decimal, for example).
- If the returned value contains frequency information (for example, a numeric value returned from a search), then it is wrapped in a numeric type such as  $xs$ . integer, xs:double, or xs:float.
- If the returned value is a JavaScript future, then MarkLogic wraps it in a numeric type.

# <span id="page-7-0"></span>**1.6 JavaScript in Query Console**

Query Console, which ships on port 8000 on default installations of MarkLogic, allows you to evaluate JavaScript using Server-Side JavaScript, making it is very easy to try out examples. For example, the following are each "hello world" examples that you can run in Query Console by entering the following (with JavaScript selected as the Query Type):

```
"hello world"
fn.concat("hello ", "world")
```
Both return the string hello world. For details about Query Console, see the *Query Console User Guide*.

# <span id="page-7-1"></span>**1.7 Programming in Server-Side JavaScript**

When you put a JavaScript module under an App Server root with a  $s<sub>1</sub>s$  file extension, you can evaluate that module via HTTP from the App Server. For example, if you have an HTTP App Server with a root /space/appserver, and the port set to 1234, then you can save the following file as /space/appserver/my-js.sjs:

```
xdmp.setResponseContentType("text/plain");
"hello"
```
Evaluating this module in a browser pointed to  $h_{\text{t}}/l_{\text{localhost}:1234/m}$ ; sis (or substituting your hostname for localhost if your browser is on a different machine) returns the string hello.

You cannot serve up a Server-Side JavaScript module with a .js file extension (application/ javascript mimetype) directly from the App Server; directly served modules need a . sjs extension (application/vnd.marklogic-javascript mimetype). You can import JavaScript libraries with either extension, however, as described in ["Importing JavaScript Modules Into](#page-53-2)  [JavaScript Programs" on page 54.](#page-53-2)

# <span id="page-7-2"></span>**1.8 Using xdmp.invoke or xdmp.invokeFunction for Scripting**

If you want to have a single program that does some scripting of tasks, where one task relies on updates from the previous tasks, you can create a JavaScript module that uses xdmp.invoke or xdmp.invokeFunction, where the calls to xdmp.invoke or xdmp.invokeFunction have options to make their contents evaluate in a separate transaction.

The module being invoked using xdmp.invoke may either be JavaScript or XQuery. The module is considered to be JavaScript if the module path ends with a file extension configured for the MIME type application/vnd.marklogic-javascript or application/vnd.marklogic-js-module in MarkLogic's Mimetypes configuration. Otherwise, it is assumed to be XQuery.

Invoking a function is programming-language specific. The XQuery version of xdmp:invoke-function can only be used to invoke XQuery functions. The Server-Side JavaScript version of this function (xdmp.invokeFunction) can only be used to invoke JavaScript functions.

The next example invokes a module using external variables, and executes in a separate transaction.

Assume you have a module in the modules database with a URI "http://example.com/application/ log.sjs" containing the following code:

```
xdmp.log(myvar)
```
Then you can call this module using xdmp.invoke as follows:

```
xdmp.invoke("log.sjs",
{myvar: "log this"},
         {
           modules : xdmp.modulesDatabase(),
           root : "http://example.com/application/",
          isolation : "different-transaction"
});
   => Invokes a JavaScript module from the modules database
      with the URI http://example.com/application/log.sjs.
      The invoked module will then be executed, logging the
      message sent in the external variable to the log.
```
# <span id="page-8-0"></span>**1.9 Each App Server Thread Runs a V8 Engine Instance**

Each App Server thread runs its own isolate of the V8 JavaScript engine. Objects from one isolate cannot be used in another. This means that V8 data structures such as function objects cannot be shared across App Server threads.

For example, if you cache a function object in a server field in one thread, and then try to access it from another thread (such as from code executed under xdmp.spawn), the function will not be valid. A Server-Side JavaScript function is only valid in the thread in which it is created.

# <span id="page-8-1"></span>**1.10 Exception Handling**

If you are accustomed to working with XQuery or you are developing in both XQuery and Server-Side JavaScript, you should be aware that the semantics of exception handling are not the same in the two languages.

MarkLogic implements the standard exception handling semantics for JavaScript: JavaScript statements in a try block are not rolled back if they complete before a caught exception is raised. In XQuery, all expressions evaluated in a try block are rolled back, even if the exception is caught.

For example, in the following code, the call to xdmp.documentSetMetadata data throws an XDMP-CONFLICTINGUPDATES exception because it tries to update the document metadata twice in the same transaction. The exception is trapped by the try-catch. The initial document insert succeeds because it was evaluated before the exception occurs.

```
'use strict';
declareUpdate();
try{
   xdmp.documentInsert("doc.json", 
               {content :"value"},
                      \{\text{metadata:}\{a:1, b:2\}\}\ xdmp.documentSetMetadata("doc.json", {c:3})
} catch(err) { 
  err.toString(); 
}
```
The equivalent XQuery code would not insert "doc.json". For more details, see try/catch Expression in the *XQuery and XSLT Reference Guide*.

# <span id="page-9-0"></span>**1.11 Interaction with XQuery**

You can call into Server-Side JavaScript code from XQuery, and vice versa.

For example, you can use a library module such as the XQuery triggers library ( $t_{\text{rgr}}$ ) from Server-Side JavaScript, whether or not the documentation explicitly calls it out. For details, see ["Using XQuery Functions and Variables in JavaScript" on page 52](#page-51-3).

You can also eval or invoke code blocks in either language. Use  $x_{\text{dmp}}$ . xqueryEval to evaluate a block of XQuery from Server-Side JavaScript. Use xdmp.invoke to invoke either XQuery or Server-Side JavaScript from Server-Side JavaScript.

Similarly, you can use xdmp:javascript-eval to evaluate Server-Side JavaScript from XQuery, and xdmp:invoke to invoke either XQuery or Server-Side JavaScript from XQuery.

# <span id="page-10-0"></span>**2.0 MarkLogic JavaScript Object API**

This chapter describes the Object API built into Server-Side JavaScript in MarkLogic and includes the following sections:

- [Node and Document API](#page-10-1)
- [XML DOM APIs](#page-12-1)
- [Value Object](#page-23-1)
- [Accessing JSON Nodes](#page-25-1)
- [Sequence](#page-25-2)
- **[ValueIterator](#page-26-0)**
- [JavaScript instanceof Operator](#page-27-0)
- [JavaScript Error API](#page-29-0)
- [JavaScript console Object](#page-30-2)
- [JavaScript Duration and Date Arithmetic and Comparison Methods](#page-31-0)
- [MarkLogic JavaScript Functions](#page-48-0)

#### <span id="page-10-1"></span>**2.1 Node and Document API**

MarkLogic APIs often return or expect nodes and/or documents. To make it easy to use these APIs in JavaScript, MarkLogic has added the built-in Node and Document objects. These are objects but they are not part of the global object. This section describes the interface for these objects and includes the following parts:

- **[Node Object](#page-11-0)**
- [Document Object](#page-12-0)

# <span id="page-11-0"></span>**2.1.1 Node Object**

A Node can be any kind of node, such as an element node, a document node, a text node, and so on. If a function returns a Node in Server-Side JavaScript, you can examine the Node object using the following properties:

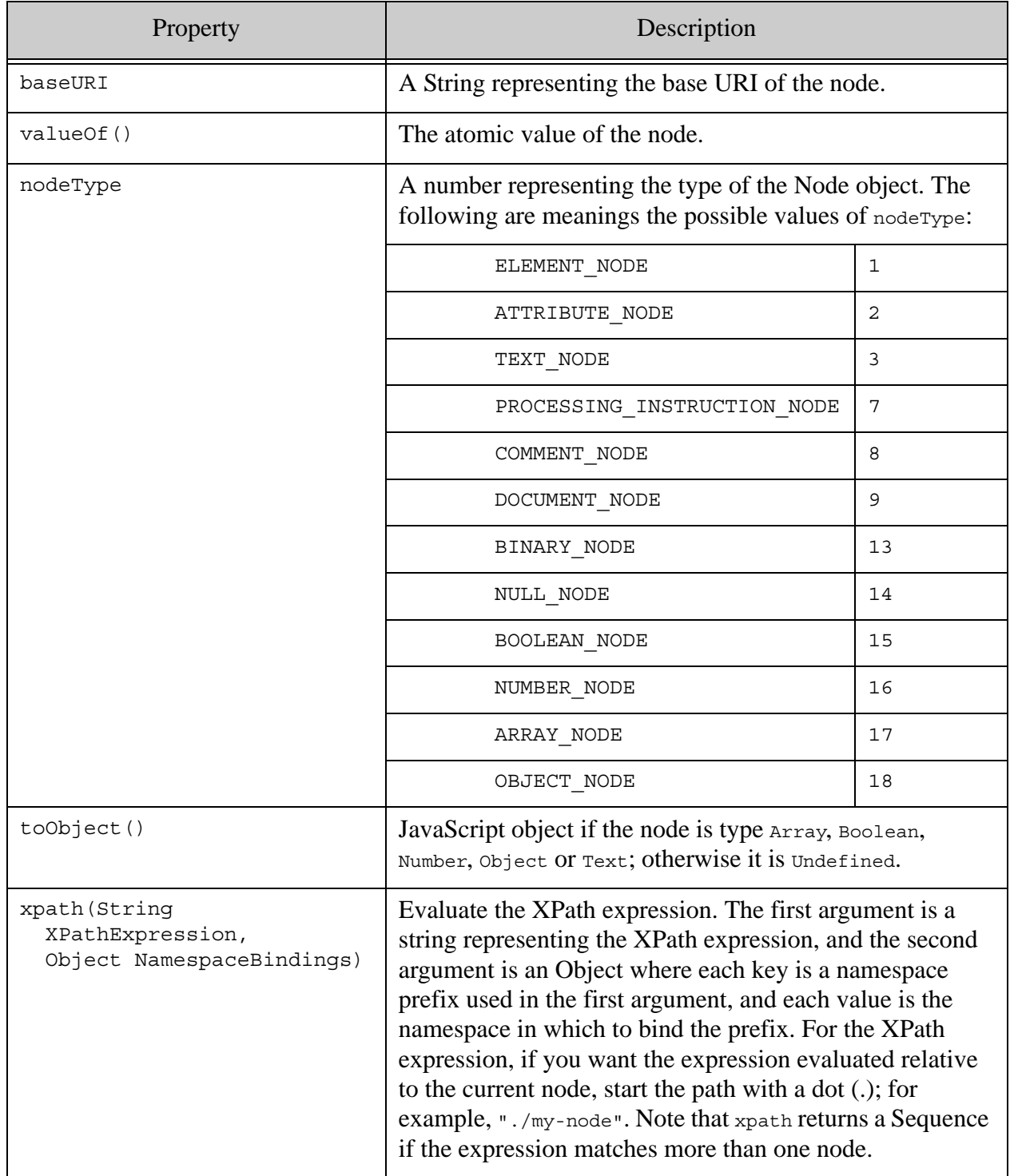

For additional DOM properties available on XML nodes (document, element, attribute, processing instruction, and comment), see ["Node Object for XML Nodes" on page 14](#page-13-0).

The following is an example of using the xpath function on a Node object. The cts.doc function returns a Node, specifically a Document node, which inherits an xpath method from Node. The second parameter to Node.xpath binds the XML namespace prefix "bar" to the XML namespace URI "bar".

```
// assume a document created as follows:
declareUpdate();
xdmp.documentInsert("/my/doc.xml", fn.head(xdmp.unquote(
  '<br/>bar:foo xmlns:bar="bar"><br/>>bar:hello><br/>>bar:qoodbye \n\
     attr="attr value">bye</bar:goodbye>\n\
  \langlebar:hello>\n\
</bar:foo>')));
// Use the Node.xpath method on the document node:
const node = cts.doc("/my/doc.xml");
node.xpath("//bar:goodbye/@attr", {"bar":"bar"});
// Running in Query Console displays the following value (as an
// attribute node): "attr value"
```
# <span id="page-12-0"></span>**2.1.2 Document Object**

The Document object inherits all of the properties from the [Node Object](#page-11-0) above, and has the following additional properties:

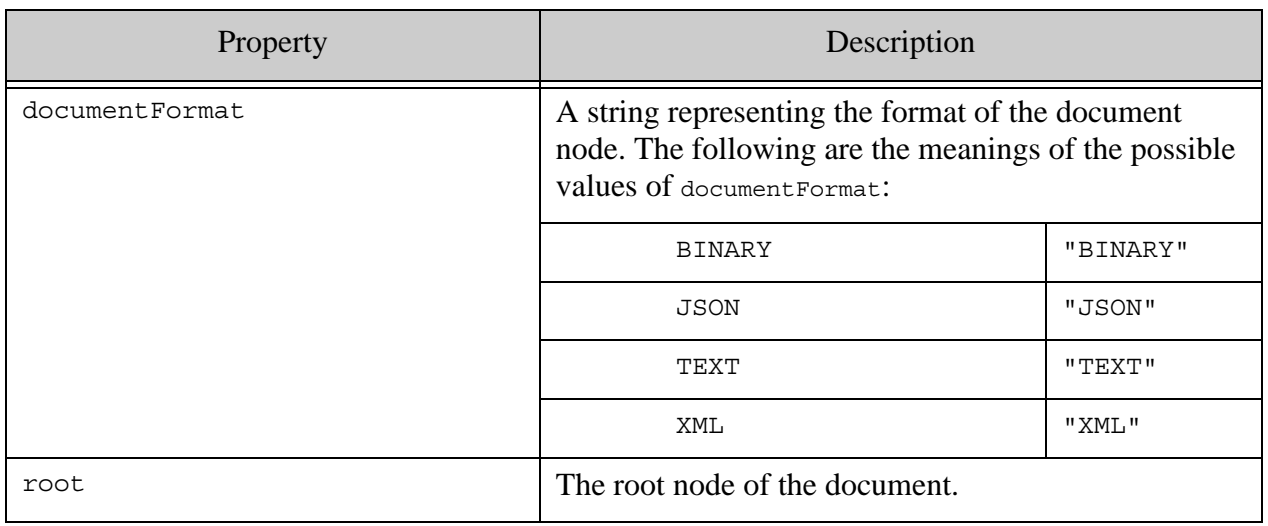

#### <span id="page-12-1"></span>**2.2 XML DOM APIs**

MarkLogic implements XML DOM APIs to provide read-only access to XML nodes. This section describes these APIs and includes the following parts:

- [Node Object for XML Nodes](#page-13-0)
- [Document Object for Document Nodes](#page-15-0)
- [NodeBuilder API](#page-16-0)
- [Element](#page-18-0)
- [Attr](#page-20-0)
- [CharacterData and Subtypes](#page-20-1)
- [TypeInfo](#page-22-0)
- [NamedNodeMap](#page-22-1)
- [NodeList](#page-23-0)

#### <span id="page-13-0"></span>**2.2.1 Node Object for XML Nodes**

In addition to the Node properties described in ["Node Object" on page 12,](#page-11-0) the XML node types all have a subset of the W3C DOM API of Node, as follows:

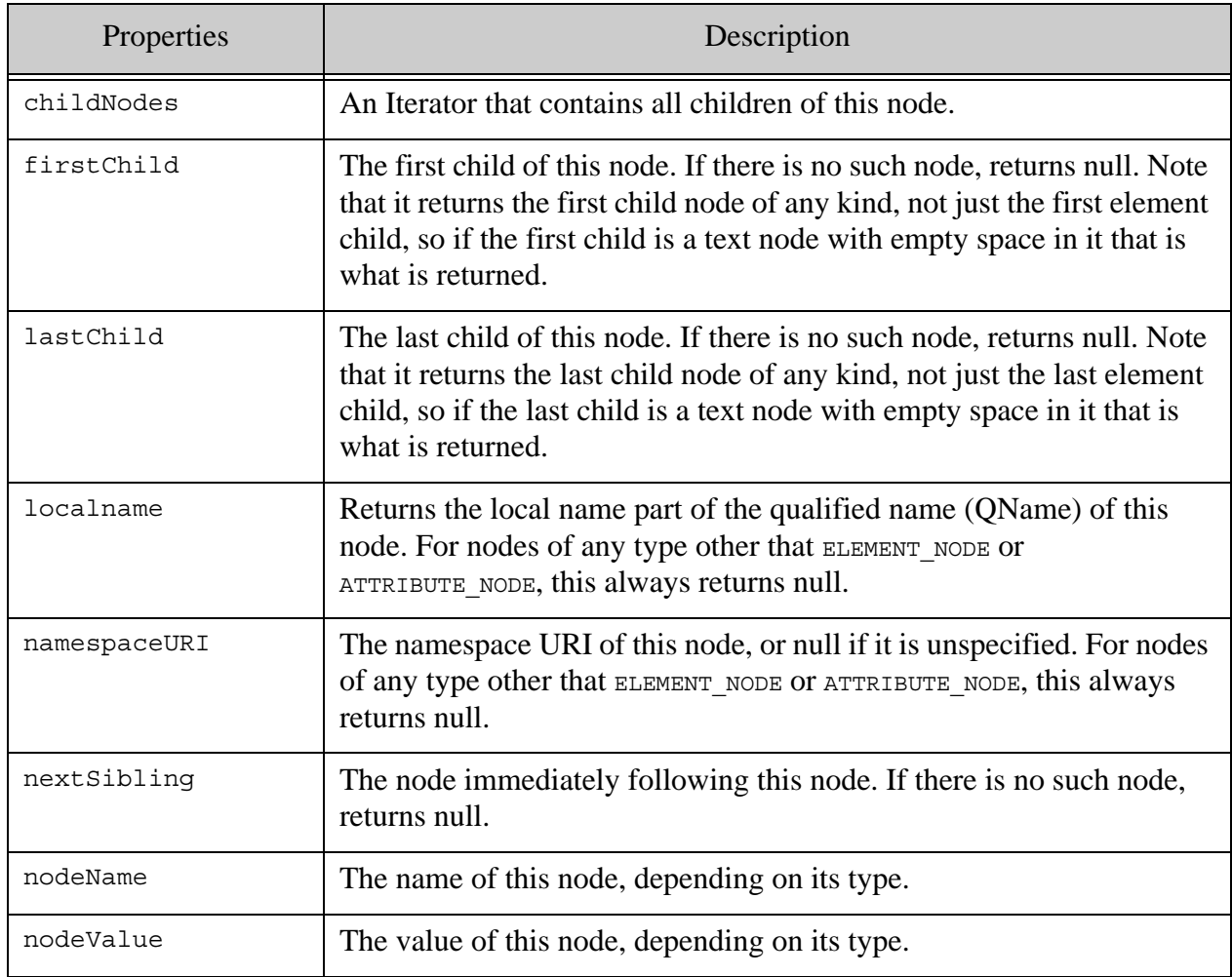

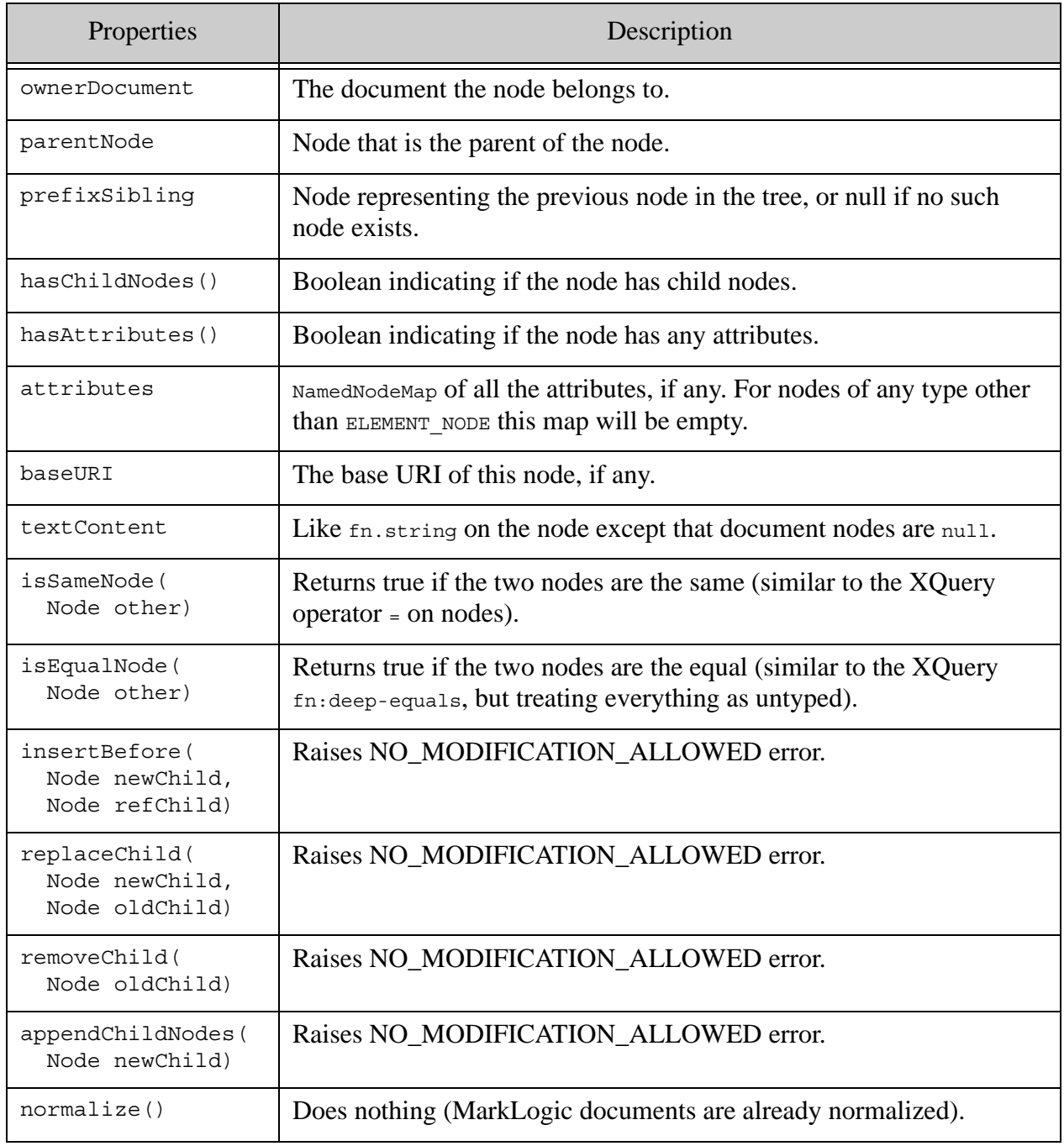

The DOM APIs provide read-only access to the XML nodes; any DOM APIs that attempt to modify the nodes will raise the DOM error NO\_MODIFICATION\_ALLOWED\_ERR.

#### <span id="page-15-0"></span>**2.2.2 Document Object for Document Nodes**

The Document object inherits all of the properties from the **[Node Object for XML Nodes](#page-13-0)** above (in addition to the properties from the [Node Object](#page-11-0)), and has the following additional properties:

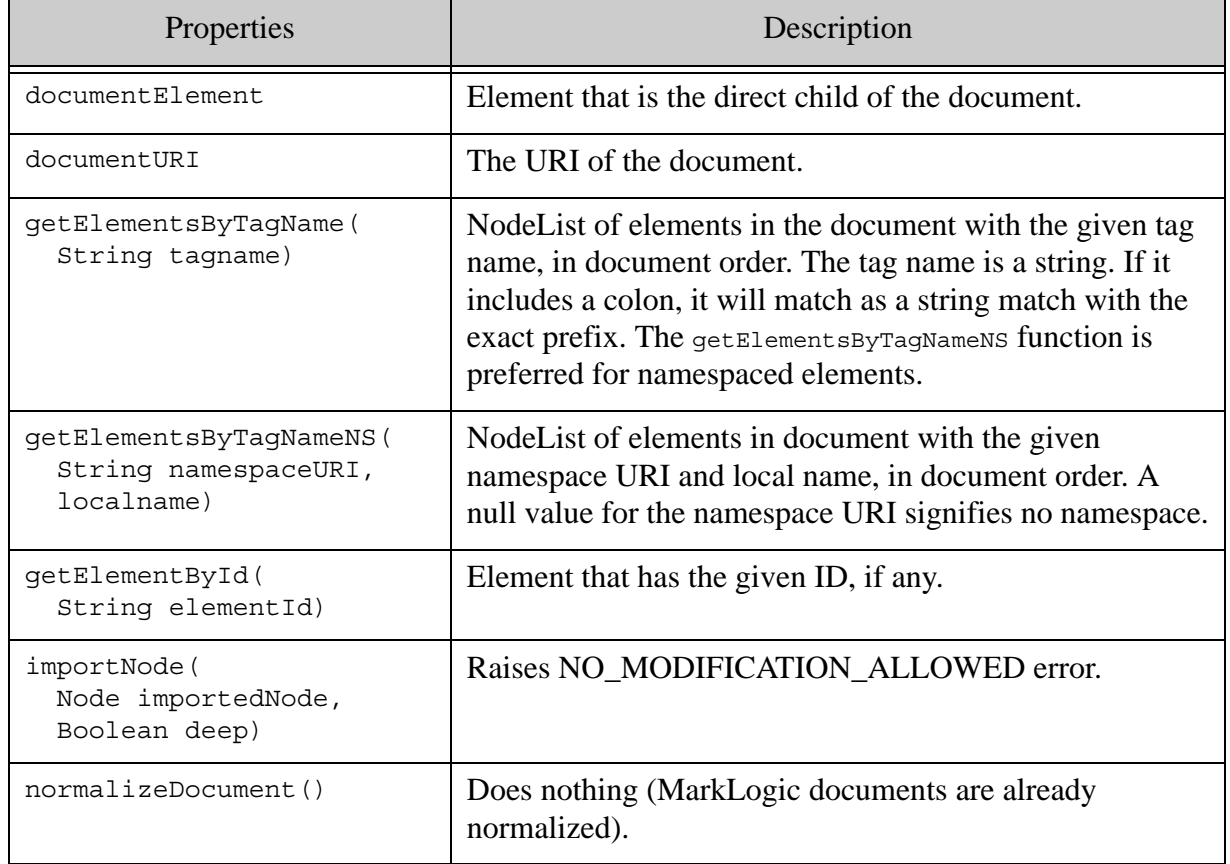

# <span id="page-16-0"></span>**2.2.3 NodeBuilder API**

The NodeBuilder API makes it easy to construct nodes in JavaScript, including XML nodes and JSON nodes, and has the following functions and properties:

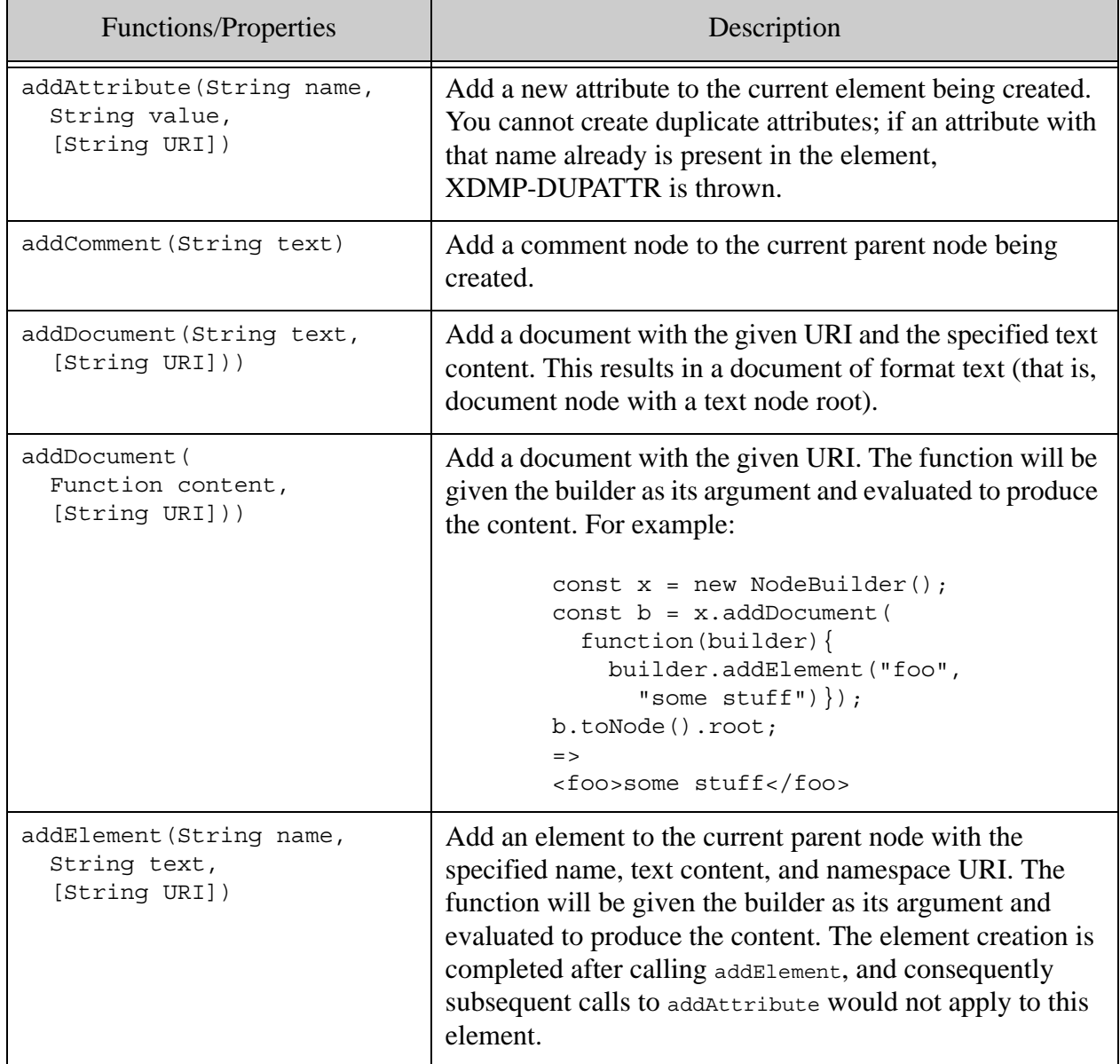

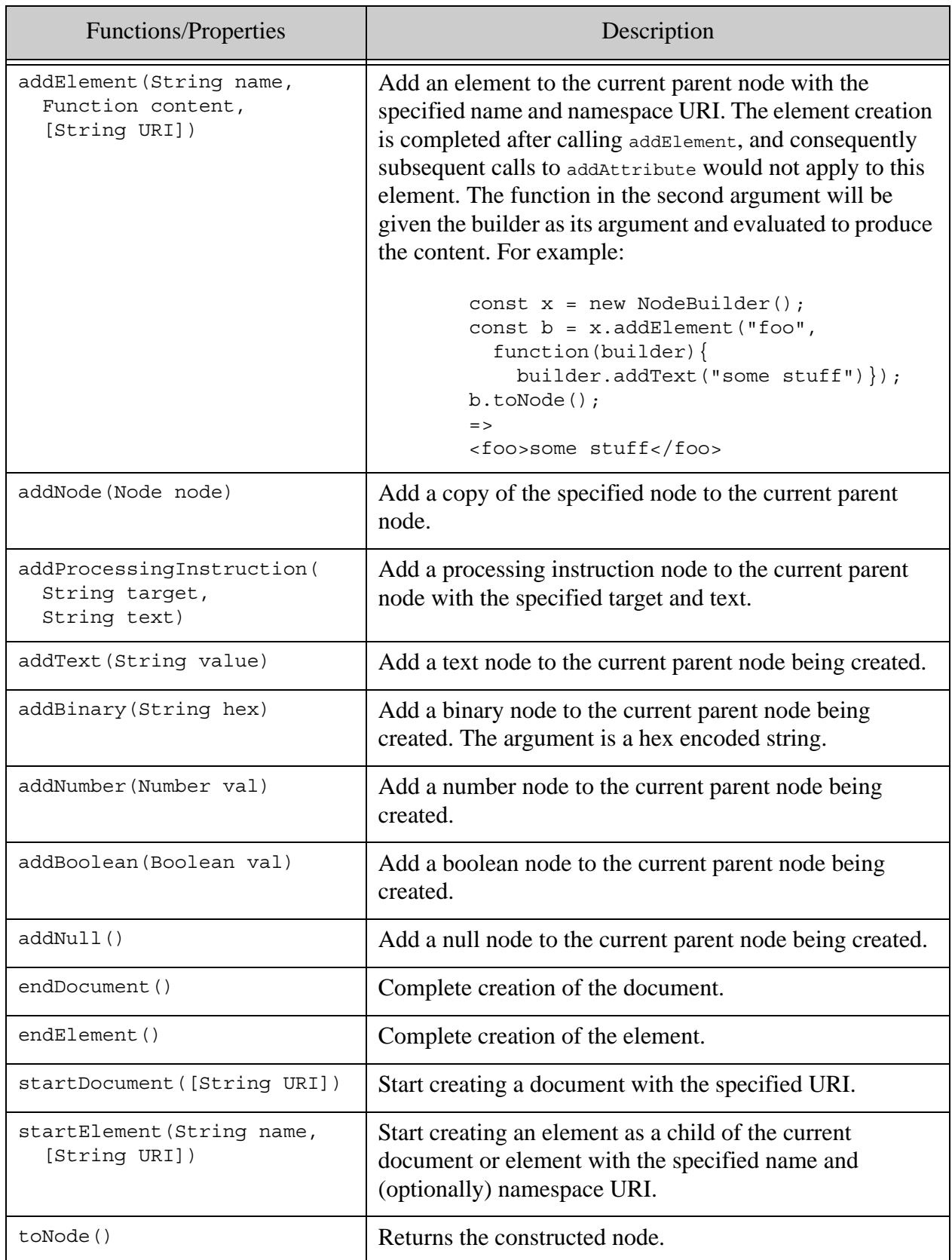

In order to use anything created with NodeBuilder as a node, you must first call  $t_{\text{oNode}}($ .

The following is an example of creating an XML document node:

```
const x = new NodeBuilder();
x.startDocument();
x.startElement("foo", "bar");
x.addText("text in bar");
x.endElement();
x.endDocument();
const newNode = x.toNode();
newNode;
// returns a document node with the following serialization:
// <?xml version="1.0" encoding="UTF-8"?>
// <foo xmlns="bar">text in bar</foo>
```
# <span id="page-18-0"></span>**2.2.4 Element**

The following properties and functions are available on element nodes:

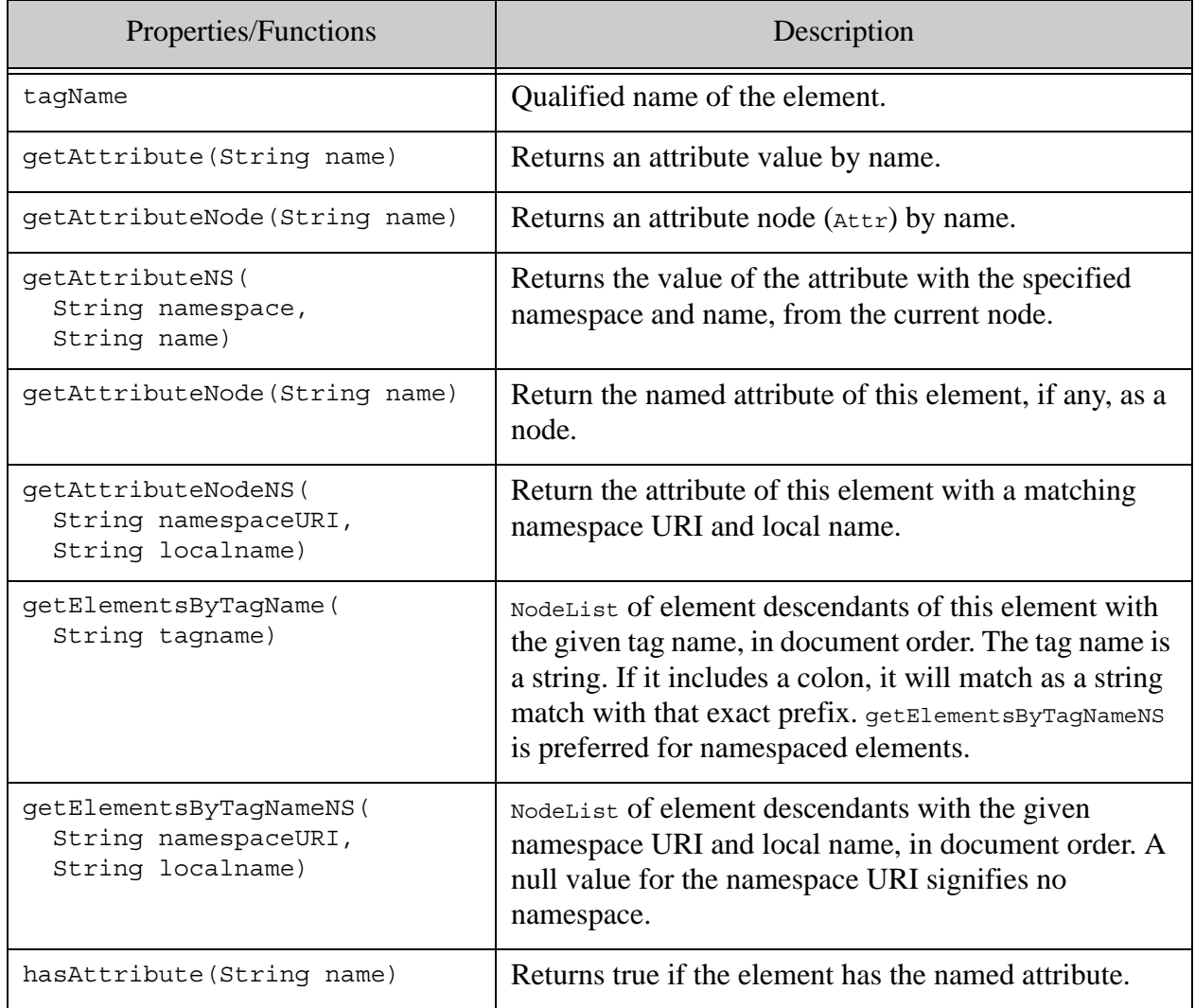

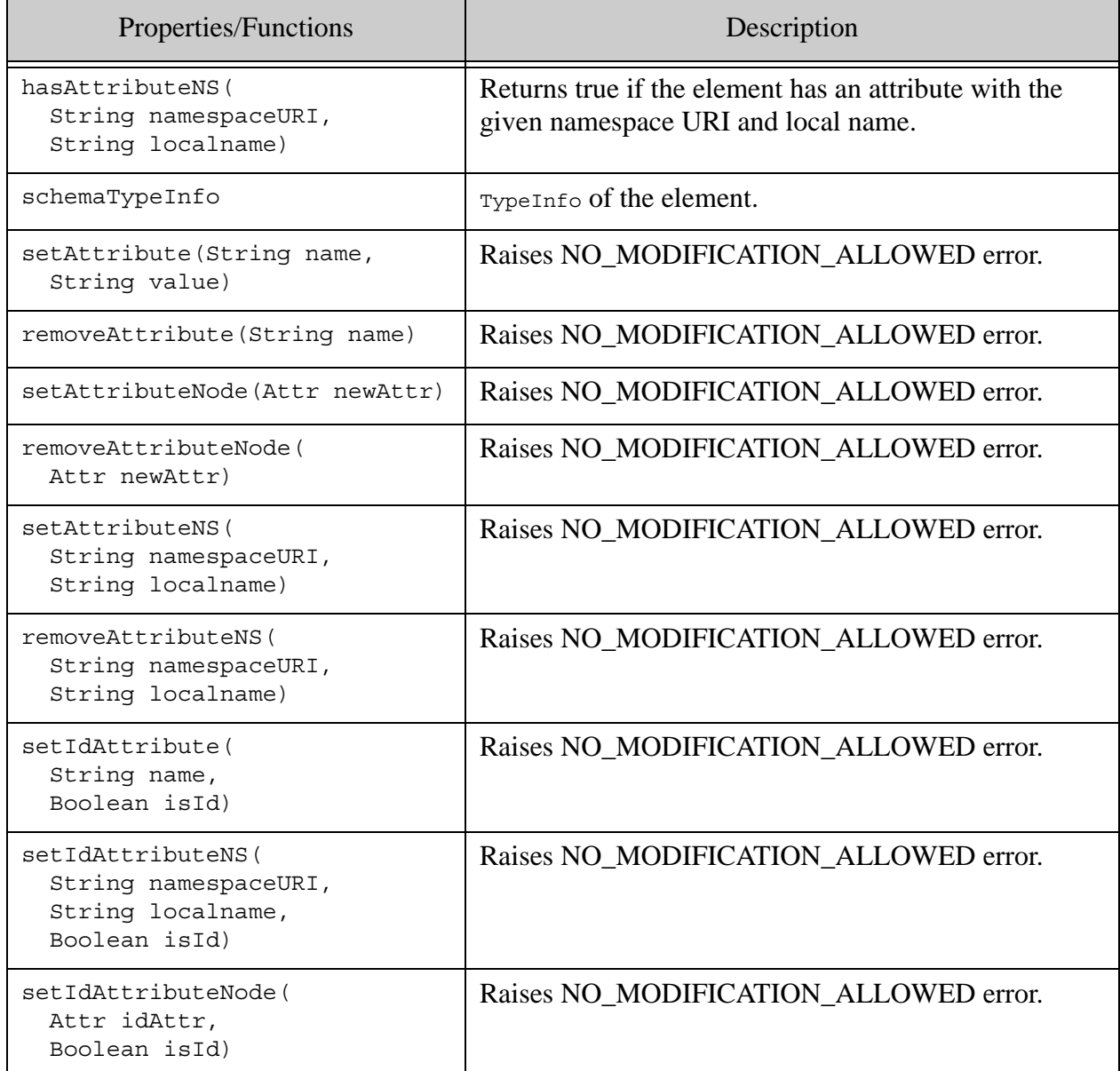

# <span id="page-20-0"></span>**2.2.5 Attr**

The following properties are available on attribute (Attr) nodes, in addition to the XMLNode properties which it inherits:

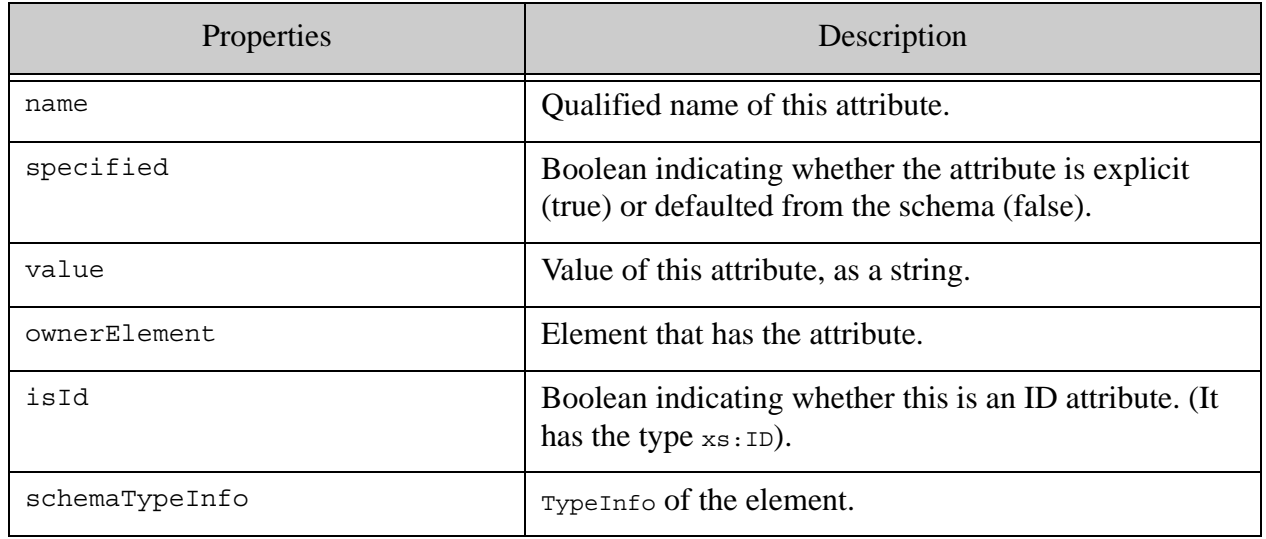

The Attr object is being deprecated in DOM4.

#### <span id="page-20-1"></span>**2.2.6 CharacterData and Subtypes**

The CharacterData inherits all of the APIs from an XMLNode plus the following additional properties and methods. It has subtypes that inherit from Text node, Comment nodes, and Processing Instruction nodes, which are also included in the table.

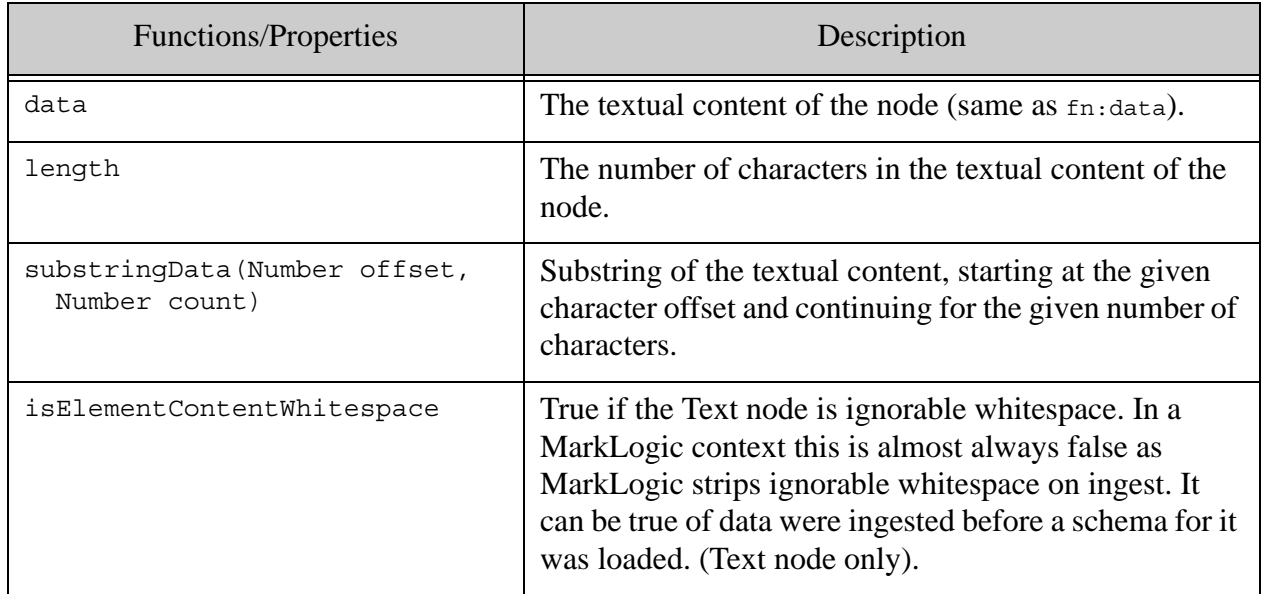

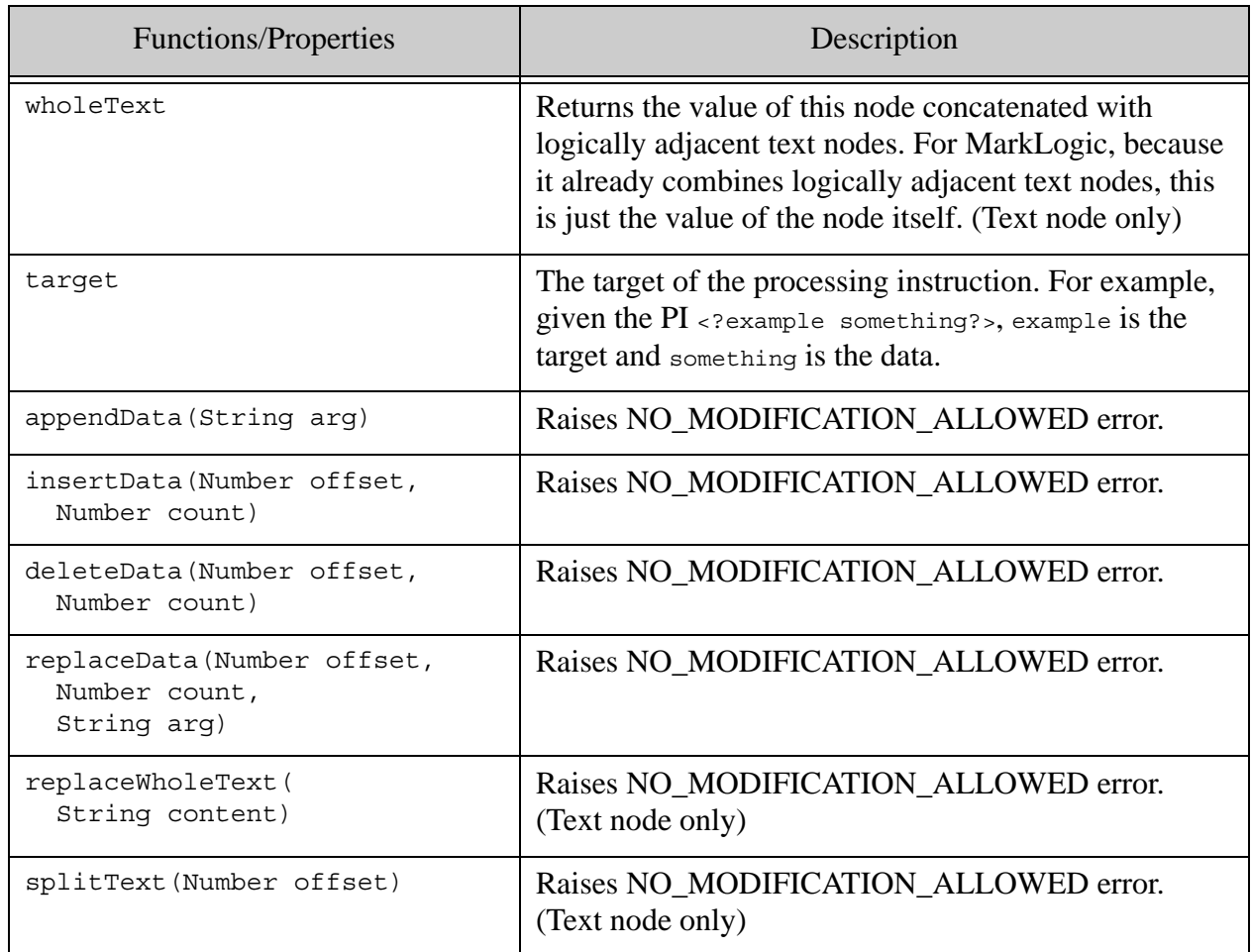

# <span id="page-22-0"></span>**2.2.7 TypeInfo**

The following are the functions and properties of TypeInfo. Additionally, it has the schema component methods bound to it.

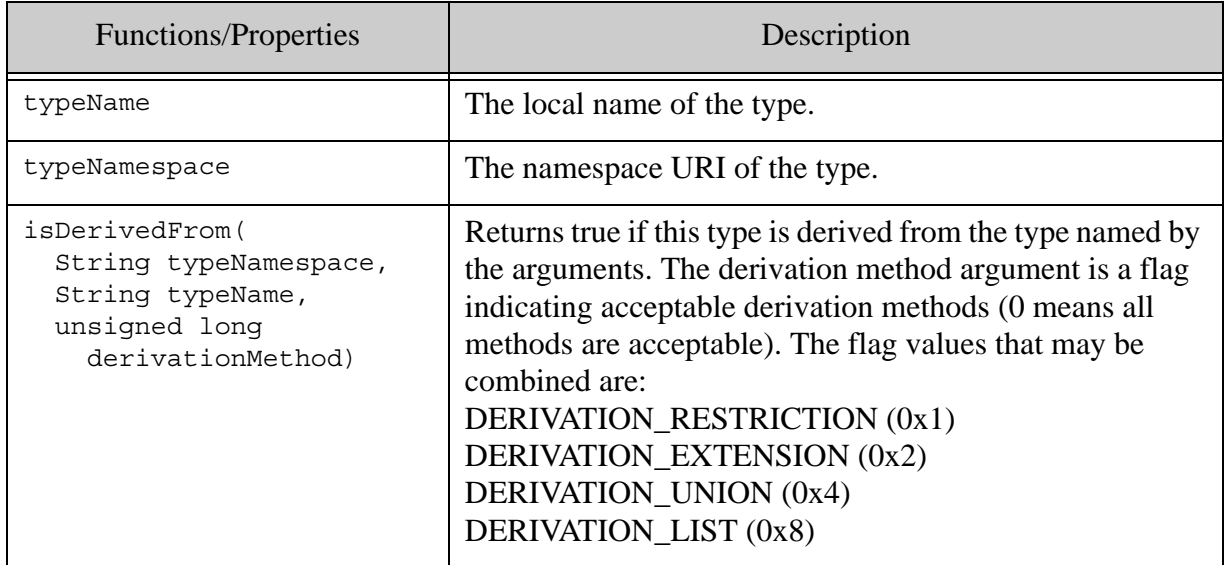

# <span id="page-22-1"></span>**2.2.8 NamedNodeMap**

The following are the functions and properties of NamedNodeMap.

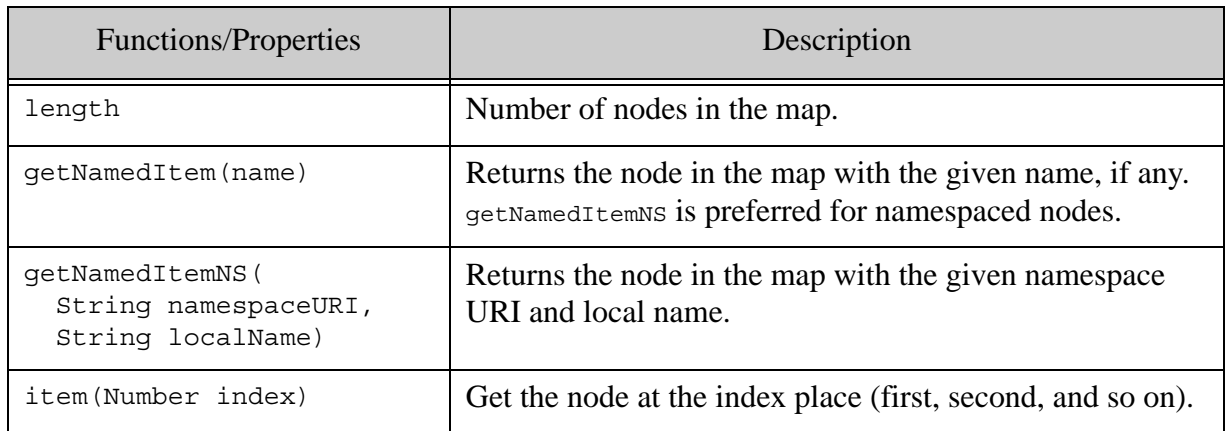

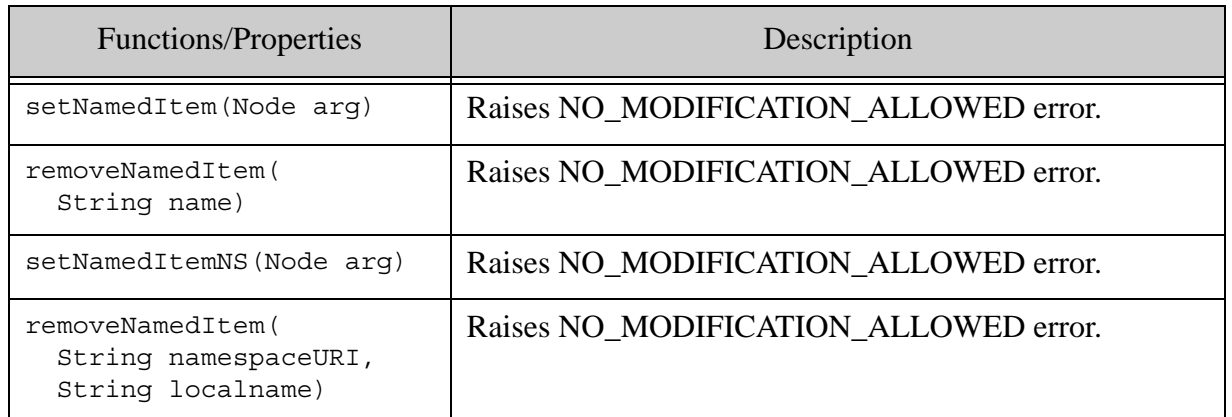

#### <span id="page-23-0"></span>**2.2.9 NodeList**

The NodeList is an iterator that has the following additional properties.

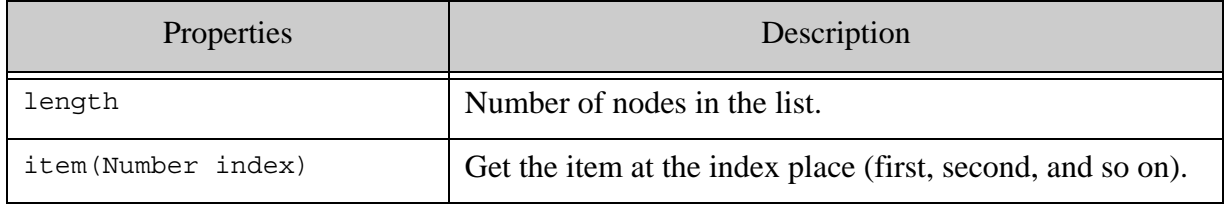

#### <span id="page-23-1"></span>**2.3 Value Object**

Value is an object class that wraps MarkLogic XQuery types, enabling you to pass these objects into functions that are designed for those types.

Value supports valueOf and toObject methods for converting the underlying value to its closest native JavaScript value or object. For more details, see Value in the *MarkLogic Server-Side JavaScript Function Reference*.

Any builtin function whose signature indicates an XML atomic return type such as  $x_s$ . date, xs.int, or xs.string returns a Value object. A function whose signature indicates a native JavaScript type such as number, boolean, or string returns a simple, native value.

For example, the fn.currentDate builtin function returns a value representing an xs:date, and its return type in the *MarkLogic Server-Side JavaScript Function Reference* is xs.date. It returns a Value object that contains an XQuery xs:date value. This enables you to pass the result to date-specific functions such as xdmp.weekFromDate.

Similarly, lexicon functions such as cts.values, cts.words, and cts.geospatialBoxes return a Sequence of Value objects rather than native JavaScript objects in order to preserve type and support passing the sequence items to cts.frequency.

See the following topics for more details:

- [Example: xs:date as Value](#page-24-0)
- [Comparison to Native JavaScript Values](#page-24-1)
- [Example: Comparison between a Value and a Number](#page-25-0)

#### <span id="page-24-0"></span>**2.3.1 Example: xs:date as Value**

JavaScript has no native equivalent to  $x_s$ : date. Such values can only be represented natively as a string, which loses the "dateness" of the value. The string has to be parsed back into a date before you can use it as input to a function that expects an xs:date:

```
xdmp.daynameFromDate(xs.date('1997-07-20'));
```
A DateTime function such as fn.currentDate returns a Value object representing an XQuery xs:date value. The following test returns true:

```
fn.currentDate() instanceof Value
```
The value returned by  $f_n$ , current Date can be passed directly into functions that expect an xs.date, such as xdmp.daynameFromDate without conversion from a string:

```
xdmp.daynameFromDate(fn.currentDate());
```
If you probe the value returned by  $f_n$ , current pate, you can see it is not a native JavaScript type:

```
typeof fn.currentDate(); // object
Object.prototype.toString.call(fn.currentDate()); // [object xs.date]
```
For more details about dates, see **[Dates in Server-Side JavaScript](#page-5-3)**.

#### <span id="page-24-1"></span>**2.3.2 Comparison to Native JavaScript Values**

You can use a Value like a native JavaScript value in contexts in which loose equality is sufficient. For example, when comparing a value to a number using the " $==$ " operator:

```
someDecimalValue == 1
```
You cannot successfully compare a Value to a native JavaScript value in contexts where strict equality or "same value" equality is used, such as the "===" operator, Array.prototype.indexOf, or Array.prototype.includes.

For more details, see ["Example: Comparison between a Value and a Number" on page 26](#page-25-0).

#### <span id="page-25-0"></span>**2.3.3 Example: Comparison between a Value and a Number**

Suppose you call cts. values on a lexicon over  $xs:$  int values. The return value will be a Sequence containing Value objects that represent integer values. Supposed the first item in the returned Sequence contains a Value object equivalent to the number 10. Then following expressions evaluate to the results shown:

```
const mlValues = cts.values (cts.pathReference('/my/int/property'));
fn.head(mlValues) == 10; // true
fn.head(mlValues) == 10; // false
fn.head(mlValues).valueOf() === 10; // true
mlValues.toArray().includes(10); // false
mlvalues.toArray().indexOf(10); \frac{1}{2} // -1 (no match)
fn.head(mlValues) instanceof Value; // true
typeof fn.head(mlValues); // 'object'
typeof fn.head(mlValues).valueOf(); // 'number'
```
# <span id="page-25-1"></span>**2.4 Accessing JSON Nodes**

When you store JSON in a MarkLogic database, it is stored as a document node with a JSON node child. You can access JSON documents stored in the database with  $f_n$ . doc, or with any other function that returns a document. You have direct read-only access to the JSON nodes through the native JavaScript properties, including get a named property, querying for the existence of a named property, and enumerate all available named properties.

If you want to convert a JavaScript object to a JSON node, you can call xdmp.toJson on the JavaScript object and it will return a JSON node.

For more details about JSON nodes and documents, see Working With JSON in the *Application Developer's Guide*.

#### <span id="page-25-2"></span>**2.5 Sequence**

A Sequence is a JavaScript Iterable object that represents a set of values. Many MarkLogic functions that return multiple values do so in Server-Side JavaScript by returning a sequence. An iterable is a JavaScript object which returns an iterator object from the @@iterator method.

You can iterate over the values in a sequence using a for..of loop. For example:

```
for (const doc of fn.collection('/my/coll')) {
 // do something with doc
}
```
If you want to extract just the first (or only) item in a Sequence without iteration, use fn.head. For example, the  $x$ dmp. unquote function returns a sequence, but in many cases it is a sequence containing only one item, so you could extract that single result with code like the following:

const node = fn.head(xdmp.unquote('<data>some xml</data>'))

You can create your own sequence object from an array, an array-like, or another iterable using Sequence.from. For example, the following code snippet creates a sequence from an array:

```
const mySeq = Sequence.from([1,2,3,4]);
```
Use  $fn$ . count to count the number of items in a sequence. For example:

```
const mySeq = Sequence.from([1,2,3,4]);
fn.count(mySeq); // returns 4
```
For more details, see *Sequence Object* in the *MarkLogic Server-Side JavaScript Function Reference*.

#### <span id="page-26-0"></span>**2.6 ValueIterator**

**Note:** This interface is deprecated. As of MarkLogic 9, no MarkLogic functions return a ValueIterator or accept a ValueIterator as input. Use the guidelines in this section to transition your code to Sequence.

Code that manipulates valueIterator results as described in the following table will continue to work transparently when the return type is sequence.

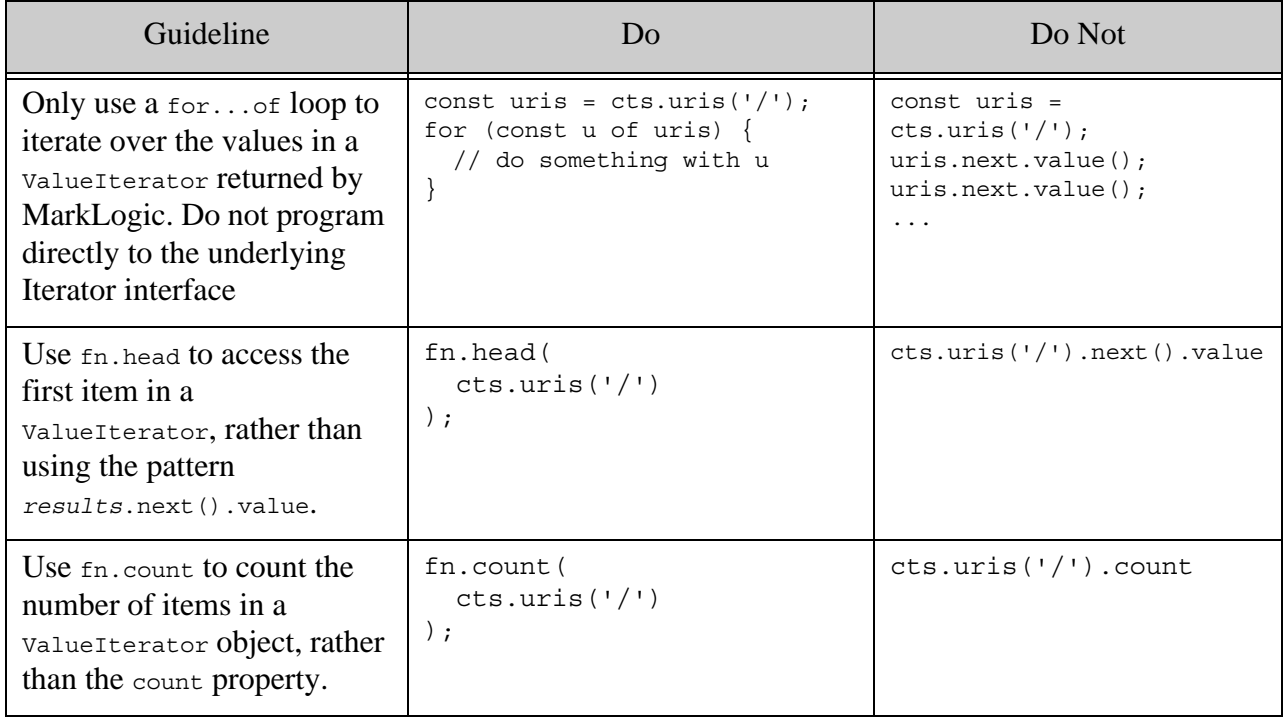

Code that depends on the valueIterator properties and methods next, count, and clone cannot used with a Sequence value.

You can use the instance of operator to create code that behaves differently, depending on whether you are working with a valueIterator or a sequence. No MarkLogic 8 functions will return a Sequence, so you can be certain that code will not execute in MarkLogic 8.

For example, the following code uses valueIterator.clone to preserve a set of values across iteration in MarkLogic 8, but skips the unnecessary cloning when the result type becomes Sequence.

```
const results = cts.unis('/', ['limit=10']);
const clone = \{\};
if (uris instanceof ValueIterator) {
 // iterator destructive, so clone to preserve orig
  clone = results.clone();
} else if (results instanceof Sequence) {
  // iteration is not destructive, no clone needed
  clone = results;
}
for (const val of clone) {
  // do something with val
}
```
#### <span id="page-27-0"></span>**2.7 JavaScript instanceof Operator**

The JavaScript instanceof operator is available to test MarkLogic types (in addition to JavaScript types). For example, the following returns true:

```
const a = Sequence.from(["saab", "alfa romeo", "tesla"]);
a instanceof Sequence;
// returns true
```
Similarly, the following are some other examples of using instaceof with MarkLogic and JavaScript object types.

An xs.date object type:

```
const a = fn.currentDate();
a instanceof xs.date;
// returns true
```
Not an xs.date object type:

```
const a = fn.currentDate().toObject();
a instanceof xs.date;
// returns false
```
A JavaScript Date object type:

```
const a = fn.currentDate().toObject();
a instanceof Date;
// returns true
```
You can test for any of the following MarkLogic object types using instance of:

- value (all MarkLogic Object types are subtypes of value)
- xs.anyAtomicType
- cts.query (and all of its subtypes—the subtypes are also instance of cts.query)
- ArrayNode
- BinaryNode
- BooleanNode
- ObjectNode
- XMLNode
- Document
- Node
- NodeBuilder
- Attr
- CharacterData
- Comment
- Sequence
- Text
- Element
- ProcessingInstruction
- XMLDocument
- ValueIterator

The following is an example using an XML document:

```
// assume "/one.xml" has content <name>value</name>
const a = fin.head(fn.doc('/one.xml")).root;
const b = fn.head(a.xpath("./text());
b instanceof Text;
// returns true
```
The following is an example using a JSON document:

```
// Assume "/car.json" has the content:
// {"car":"The fast electric car drove down the highway."}
const res = new Array();
const a = fn.head(fn.doc("/car.json"));
res.push(a instanceof Document);
const b = a(root;res.push(b instanceof ObjectNode);
res;
// returns [true, true]
```
Similarly, you can test for any XML type. Note that the XML types in JavaScript have a dot (.) instead of a colon (:) between the namespace and the type name. For example, xs.integer, xs.string, and so on.

# <span id="page-29-0"></span>**2.8 JavaScript Error API**

When errors and exceptions are thrown in a Server-Side JavaScript program, a stack is thrown and can be caught using a standard JavaScript try/catch block. For details about each individual error message, see the *Messages and Codes Reference Guide*. This section includes the following parts:

- [JavaScript Error Properties and Functions](#page-29-1)
- [JavaScript stackFrame Properties](#page-30-0)
- [JavaScript try/catch Example](#page-30-1)

# <span id="page-29-1"></span>**2.8.1 JavaScript Error Properties and Functions**

The following is the API available to JavaScript exceptions.

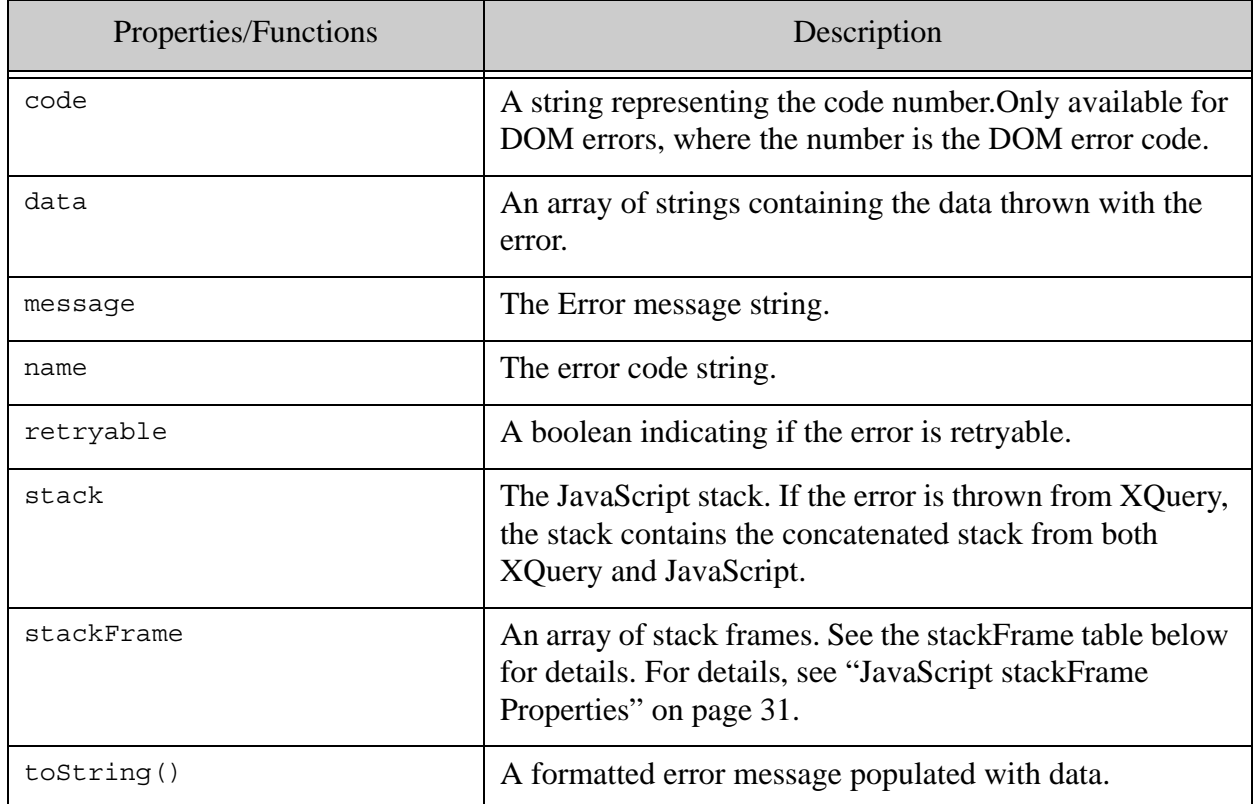

# <span id="page-30-0"></span>**2.8.2 JavaScript stackFrame Properties**

The following is the API available to each stackFrame:

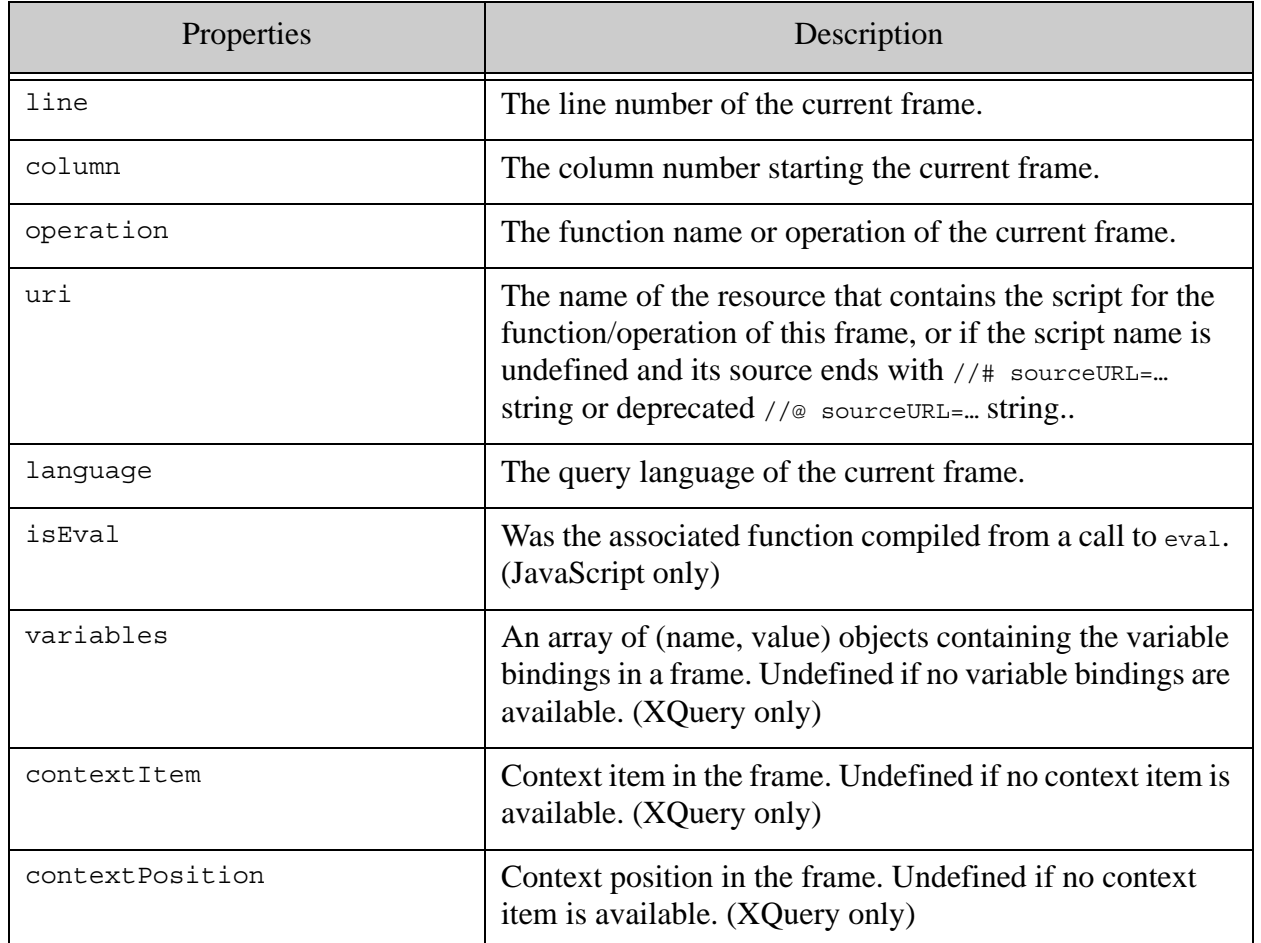

# <span id="page-30-1"></span>**2.8.3 JavaScript try/catch Example**

The following is a simple JavaScript try/catch example:

```
try{ xdmp.documentInsert("/foo.json", {"foo": "bar"} ); }
catch (err) { err.toString(); }
=> catches the following error 
( because it is missing the declareUpdate() call )
XDMP-UPDATEFUNCTIONFROMQUERY: xdmp:eval("// query

 try{ xdmp.documentInsert("/foo.json", {&q...", ())
 -- Cannot apply an update function from a query
```
#### <span id="page-30-2"></span>**2.9 JavaScript console Object**

MarkLogic implements a console object, which contains functions to do things that log output to ErrorLog.txt in the MarkLogic data directory. The following are the console functions:

- console.assert
- console.debug
- console.dir
- console.error
- console.log
- console.trace
- console.warn

#### <span id="page-31-0"></span>**2.10 JavaScript Duration and Date Arithmetic and Comparison Methods**

XQuery has operators that allow you to perform date math on duration typed data to do things like subtract durations to return dateTime values. In Server-Side JavaScript, you can get data returned in the various dateTime duration types and use the duration methods to add, subtract, multiply, divide and compare those durations. This section describes these duration arithmetic and comparison methods and includes the following parts:

- [Arithmetic Methods on Durations](#page-31-1)
- [Arithmetic Methods on Duration, Dates, and Times](#page-34-0)
- [Comparison Methods on Duration, Date, and Time Values](#page-38-0)

#### <span id="page-31-1"></span>**2.10.1 Arithmetic Methods on Durations**

Arithmetic methods are available on the following duration objects:

- [xs.yearMonthDuration Methods](#page-32-0)
- [xs.dayTimeDuration Methods](#page-33-0)

# <span id="page-32-0"></span>**2.10.1.1 xs.yearMonthDuration Methods**

The JavaScript object that is an instance of xs.yearMonthDuration is analogous to and has the same lexical representation to the XQuery xs: yearMonthDuration type, as described <http://www.w3.org/TR/xpath-functions/#dt-yearMonthDuration>. The following methods are available on xs.yearMonthDuration objects:

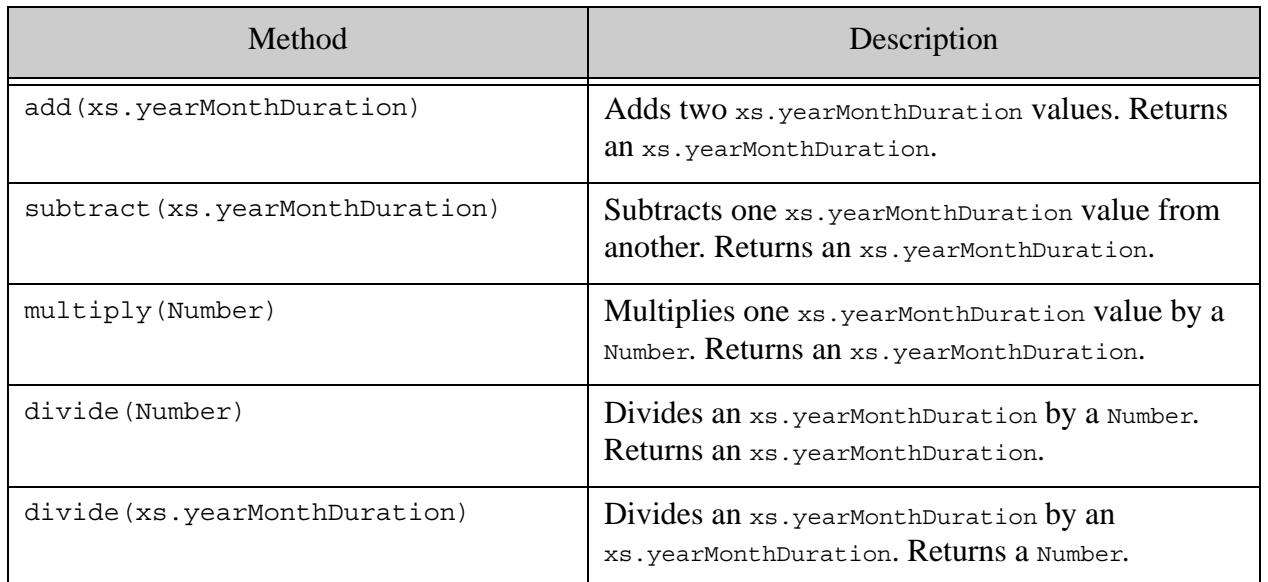

The following are some simple examples using these methods:

```
const v1 = xs.yearMonthDuration("P3Y7M");
const v2 = xs.yearMonthDuration("P1Y4M");
const r = \{"v1 + v2" : v1.add(v2),"v1 - v2" : v1.subtract(v2),"v1 * 2" : v1.multiply(2),
"v1 / 2" : v1.divide(2),
"v1 / v2" : v1.divide(v2)
};
r;
/*
returns:
{"v1 + v2":"P4Y11M", 
"v1 - v2":"P2Y3M", 
"v1 * 2":"P7Y2M", 
"v1 / 2":"P1Y10M", 
"v1 / v2":2.6875}
*/
```
# <span id="page-33-0"></span>**2.10.1.2 xs.dayTimeDuration Methods**

The JavaScript object that is an instance of xs.dayTimeDuration is analogous to and has the same lexical representation to the XQuery xs:dayTimeDuration type, as described <http://www.w3.org/TR/xpath-functions/#dt-dayTimeDuration>. The following methods are available on xs.dayTimeDuration objects:

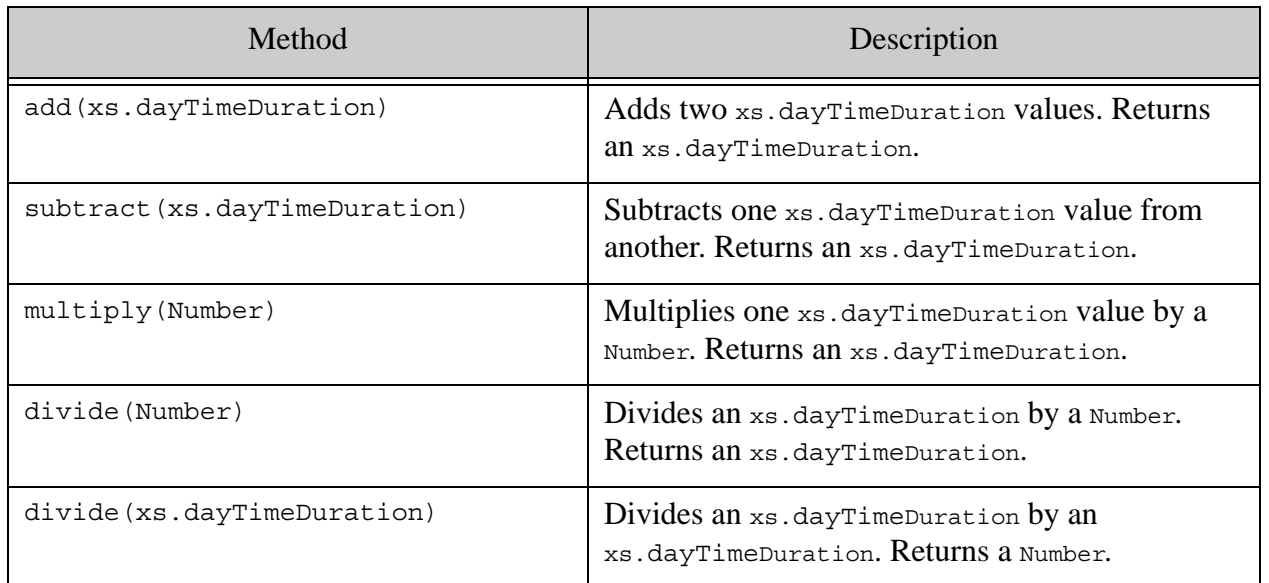

The following are some simple examples using these methods:

```
const v1 = xs.dayTimeDuration("P5DT4H");
const v2 = xs.dayTimeDuration("P1DT1H");
const r = \{"v1 + v2" : v1.add(v2),"v1 - v2" : v1.subtract(v2),"v1 * 2" : v1.multiply(2),
"v1 / 2" : v1.divide(2),
"v1 / v2" : v1.divide(v2)
};
r;
/*
returns:
{"v1 + v2":"P6DT5H", 
  "v1 - v2":"P4DT3H", 
 "v1 * 2":"P10DT8H", 
 "v1 / 2":"P2DT14H", 
 "v1 / v2":4.96}
*/
```
# <span id="page-34-0"></span>**2.10.2 Arithmetic Methods on Duration, Dates, and Times**

Methods are available on the following duration, date, and dateTime objects:

- [xs.dateTime Methods](#page-34-1)
- [xs.date Methods](#page-36-0)
- [xs.time Methods](#page-37-0)

#### <span id="page-34-1"></span>**2.10.2.1 xs.dateTime Methods**

The following methods are available on xs.dateTime objects:

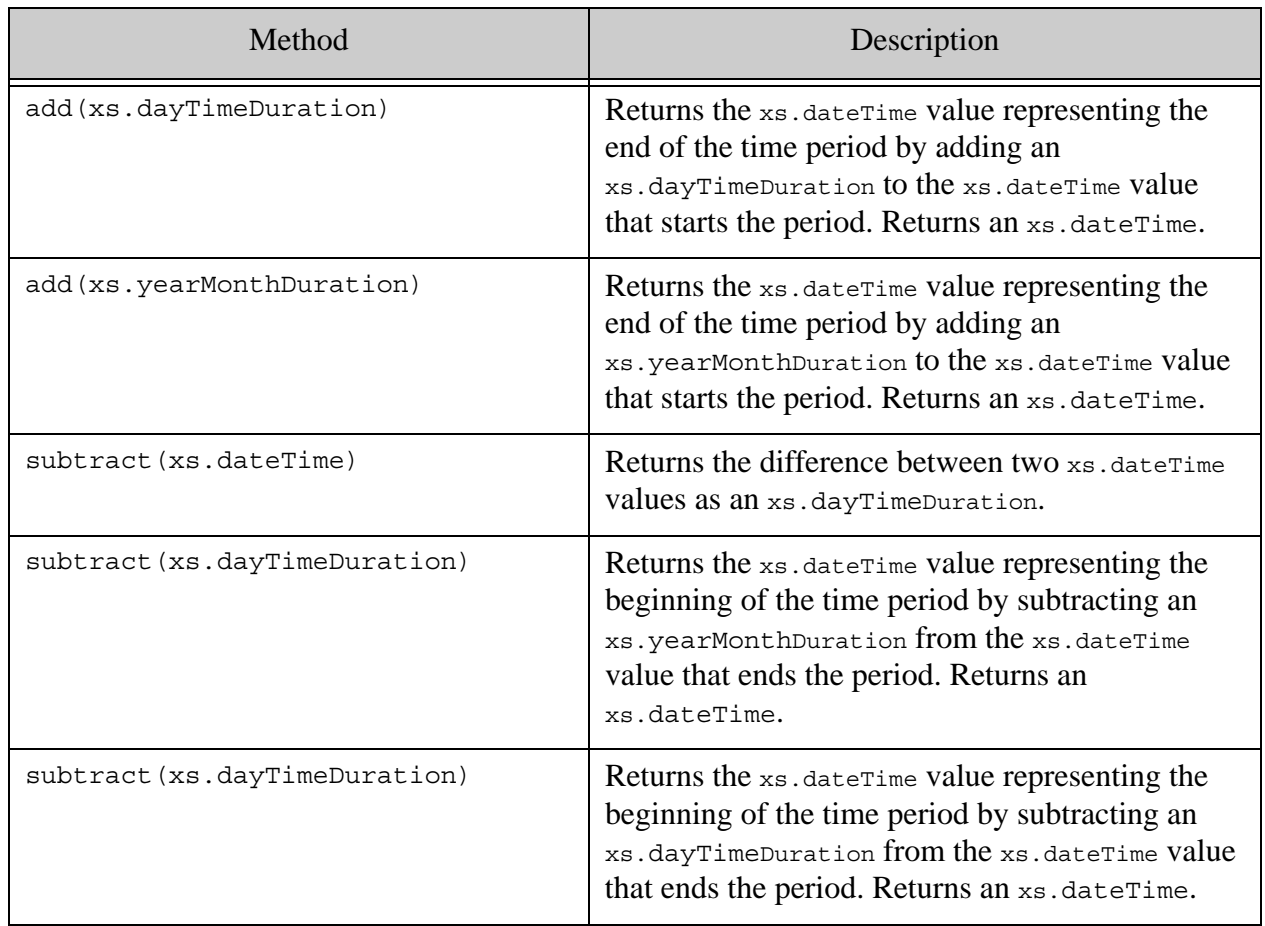

The following are some simple examples using these methods:

```
const v1 = xs.dateTime(xs.date('2013-08-15'), 
xs.time('12:30:45-05:00'))
const v2 = xs.dateTime(xs.date('2012-04-01'), 
xs.time('01:10:25-02:00'))
const v3 = xs.yearMonthDuration("P3Y3M")
const v4 = xs.dayTimeDuration("PT1H")
const r = \{"v1 + v3" : v1.add(v3),
"v1 + v4" : v1.add(v4),
"v1 - v2" : v1.subtract(v2),"v1 - v3" : v1.subtract(v3),"v1 - v4" : v1.subtract(v4)};
r;
/*
returns:
{\n \{\n \texttt{''v1 + v3''} : \n \texttt{''2016-11-15T12:30:45-05:00"\n \},\n \n} "v1 + v4":"2013-08-15T13:30:45-05:00", 
 "v1 - v2":"P501DT14H20M20S", 
 "v1 - v3":"2010-05-15T12:30:45-05:00", 
 "v1 - v4":"2013-08-15T11:30:45-05:00"}
*/
```
# **2.10.2.2 xs.date Methods**

The following methods are available on xs.date objects:

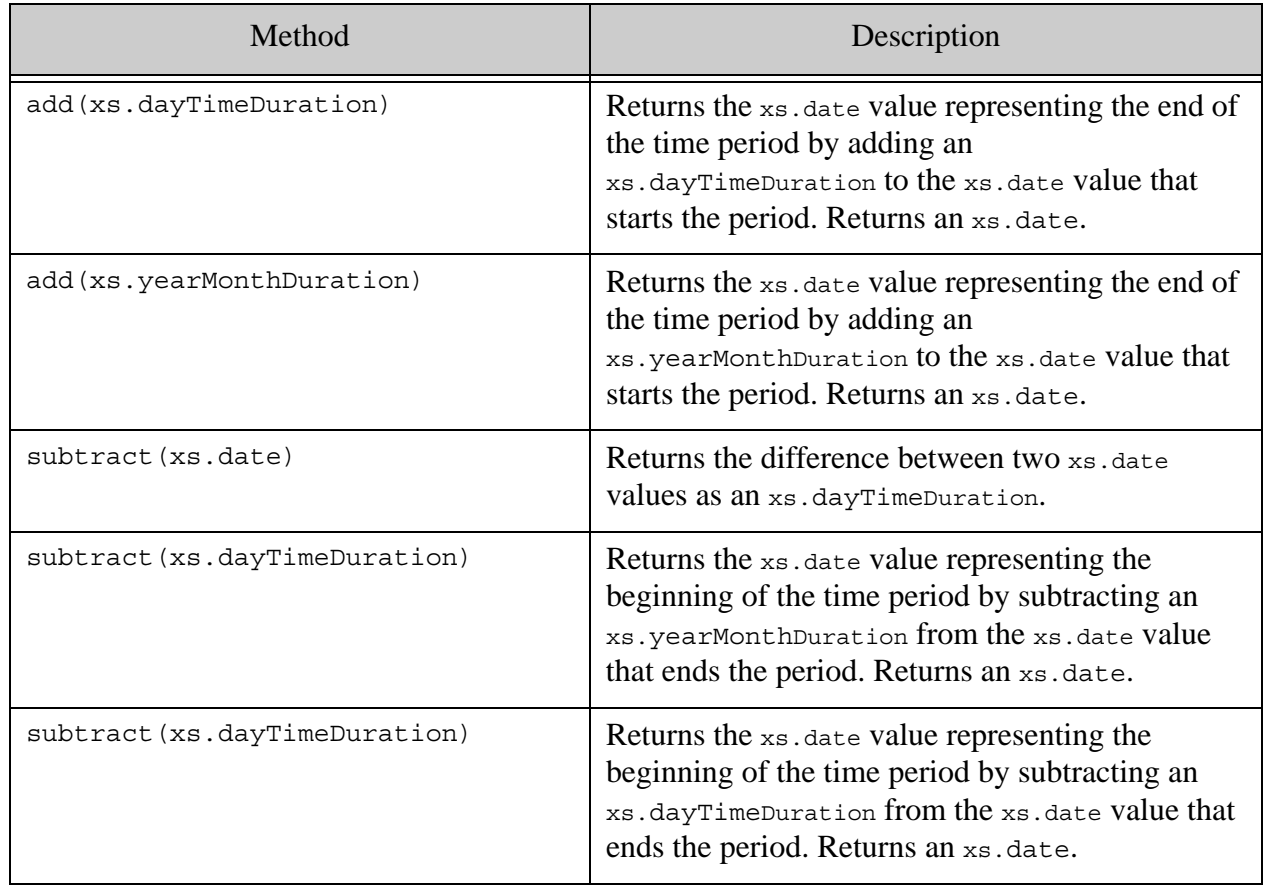

```
const v1 = xs.date('2013-08-15')
const v2 = xs.date('2012-04-01')
const v3 = xs.yearMonthDuration("P3Y3M")
const v4 = xs.dayTimeDuration("P1DT3H")
const r = \{"v1 + v3" : v1.add(v3),
"v1 + v4" : v1.add(v4),"v1 - v2" : v1.subtract(v2),"v1 - v3" : v1.subtract(v3),"v1 - v4" : v1.subtract(v4)};
r;
/*
returns:
{\n \{\n \text{''v1 + v3":\n \text{''}2016-11-15"\n \},\n \n} "v1 + v4":"2013-08-16", 
 "v1 - v2":"P501D", 
 "v1 - v3":"2010-05-15", 
 "v1 - v4":"2013-08-13"}
*/
```
#### **2.10.2.3 xs.time Methods**

The following methods are available on xs.time objects:

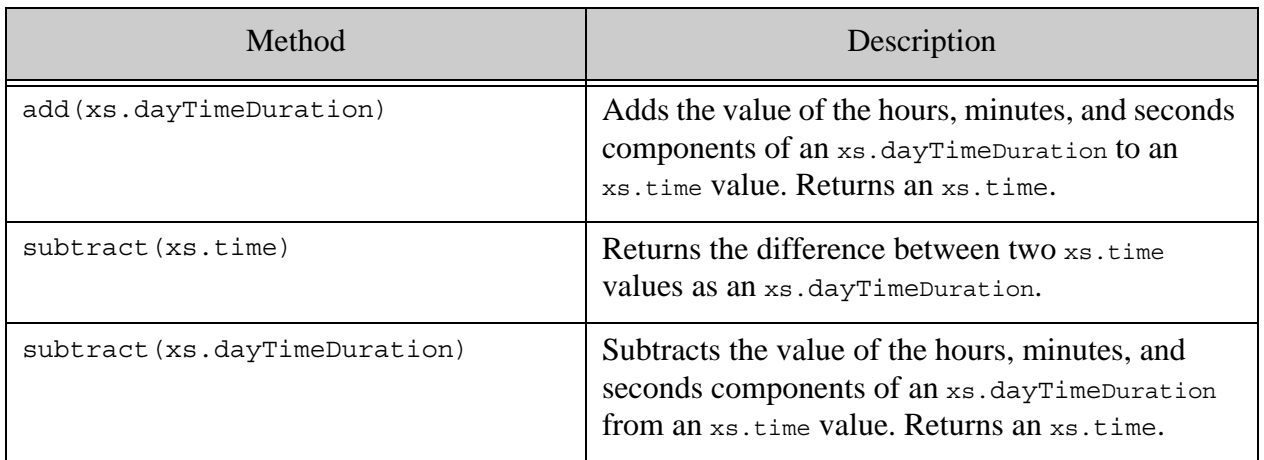

```
const v1 = xs.time('12:30:45-05:00')
const v2 = xs.time('01:10:25-02:00')
const v3 = xs.dayTimeDuration("PT1H")
const r = \{"v1 + v3" : v1.add(v3),
"v1 - v2" : v1.subtract(v2),"v1 - v3" : v1.subtract(v3)};
r;
/*
returns:
{"v1 + v3":"13:30:45-05:00", 
 "v1 - v2":"PT14H20M20S", 
 "v1 - v3":"11:30:45-05:00"}
*/
```
### **2.10.3 Comparison Methods on Duration, Date, and Time Values**

Comparison methods are available to compare values (less than, greater than, and so on) on the following duration, date, and dateTime objects:

- [xs.yearMonthDuration Comparison Methods](#page-39-0)
- [xs.dayTimeDuration Comparison Methods](#page-40-0)
- [xs.dateTime Comparison Methods](#page-41-0)
- [xs.date Comparison Methods](#page-42-0)
- [xs.time Comparison Methods](#page-43-0)
- [xs.gYearMonth Comparison Methods](#page-44-0)
- [xs.gYear Comparison Methods](#page-45-0)
- [xs.gMonthDay Comparison Methods](#page-46-0)
- [xs.gMonth Comparison Methods](#page-46-1)
- [xs.gDay Comparison Methods](#page-47-0)

## <span id="page-39-0"></span>**2.10.3.1 xs.yearMonthDuration Comparison Methods**

The following comparison methods are available on xs.yearMonthDuration objects:

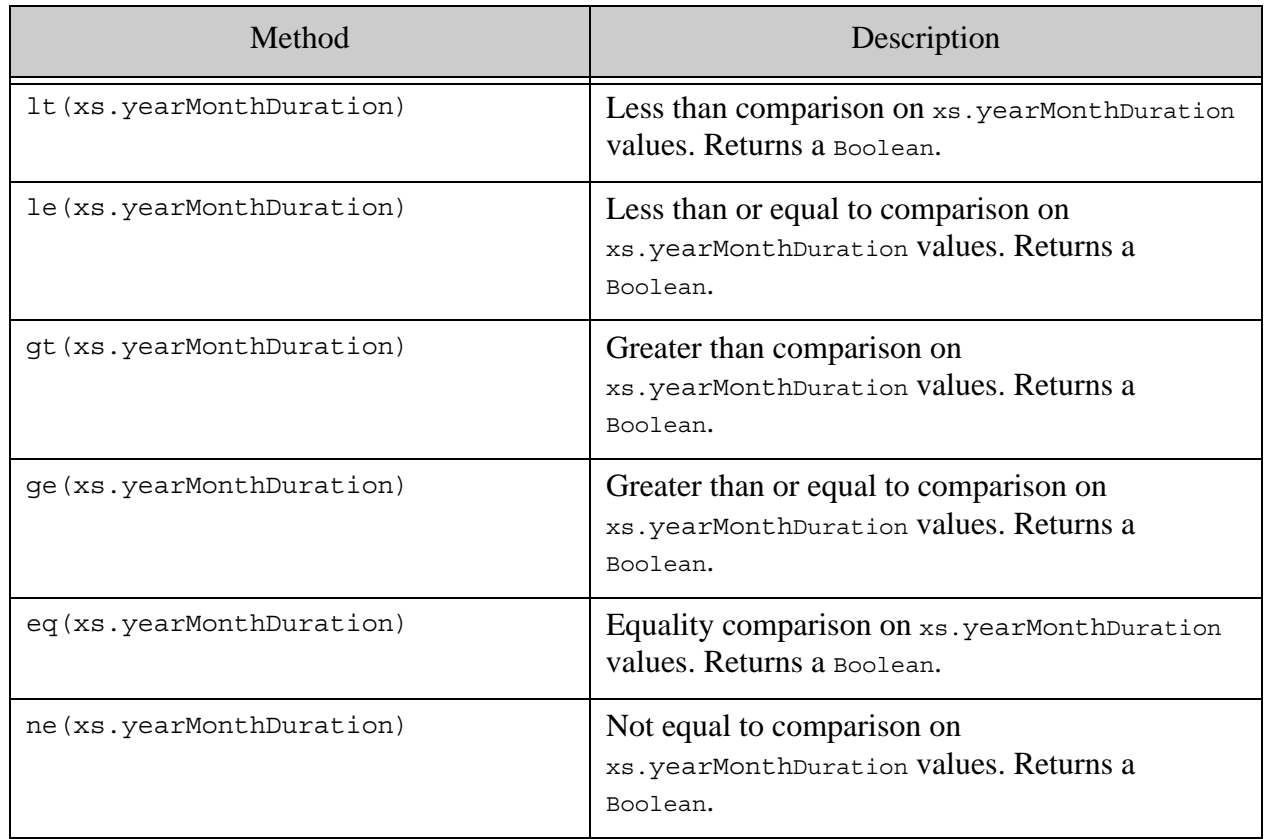

```
const v1 = xs.yearMonthDuration("P3Y7M");
const v2 = xs.yearMonthDuration("P1Y4M");
const r = \{"v1 lt v2" : v1.lt(v2),
"v1 le v2" : v1.le(v2),
"v1 gt v2" : v1.gt(v2),
"v1 ge v2" : v1.ge(v2),
"v1 eq v2" : v1.eq(v2),
"v1 ne v2" : v1.ne(v2)
};
r;
/*
returns:
{"v1 lt v2":false, 
 "v1 le v2":false, 
 "v1 gt v2":true, 
 "v1 ge v2":true, 
 "v1 eq v2":false, 
  "v1 ne v2":true}
*/
```
### <span id="page-40-0"></span>**2.10.3.2 xs.dayTimeDuration Comparison Methods**

The following comparison methods are available on xs.dayTimeDuration objects:

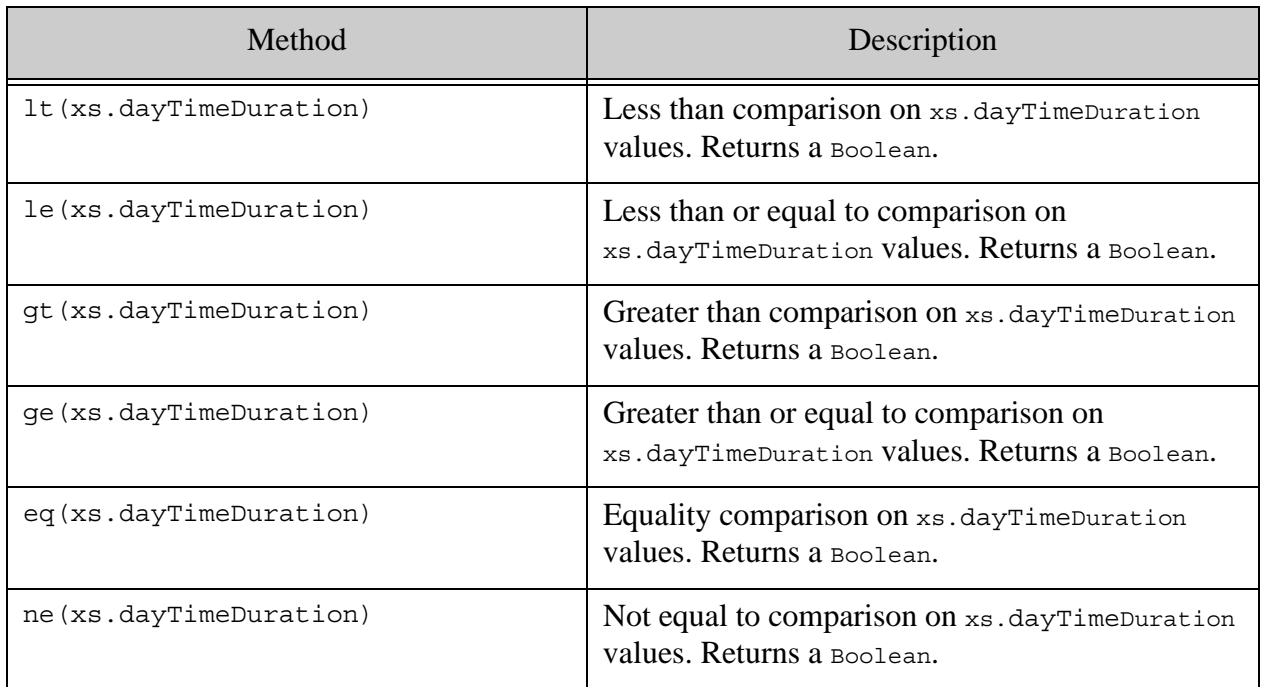

```
const v1 = xs.dayTimeDuration("P5DT4H");
const v2 = xs.dayTimeDuration("P1DT1H");
const r = \{"v1 lt v2" : v1.lt(v2),
"v1 le v2" : v1.le(v2),
"v1 gt v2" : v1.gt(v2),
"v1 ge v2" : v1.ge(v2),
"v1 eq v2" : v1.eq(v2),
"v1 ne v2" : v1.ne(v2)
};
r;
/*
returns:
{"v1 lt v2":false, 
 "v1 le v2":false, 
 "v1 gt v2":true, 
 "v1 ge v2":true, 
 "v1 eq v2":false, 
  "v1 ne v2":true}
*/
```
# <span id="page-41-0"></span>**2.10.3.3 xs.dateTime Comparison Methods**

The following comparison methods are available on xs.dateTime objects:

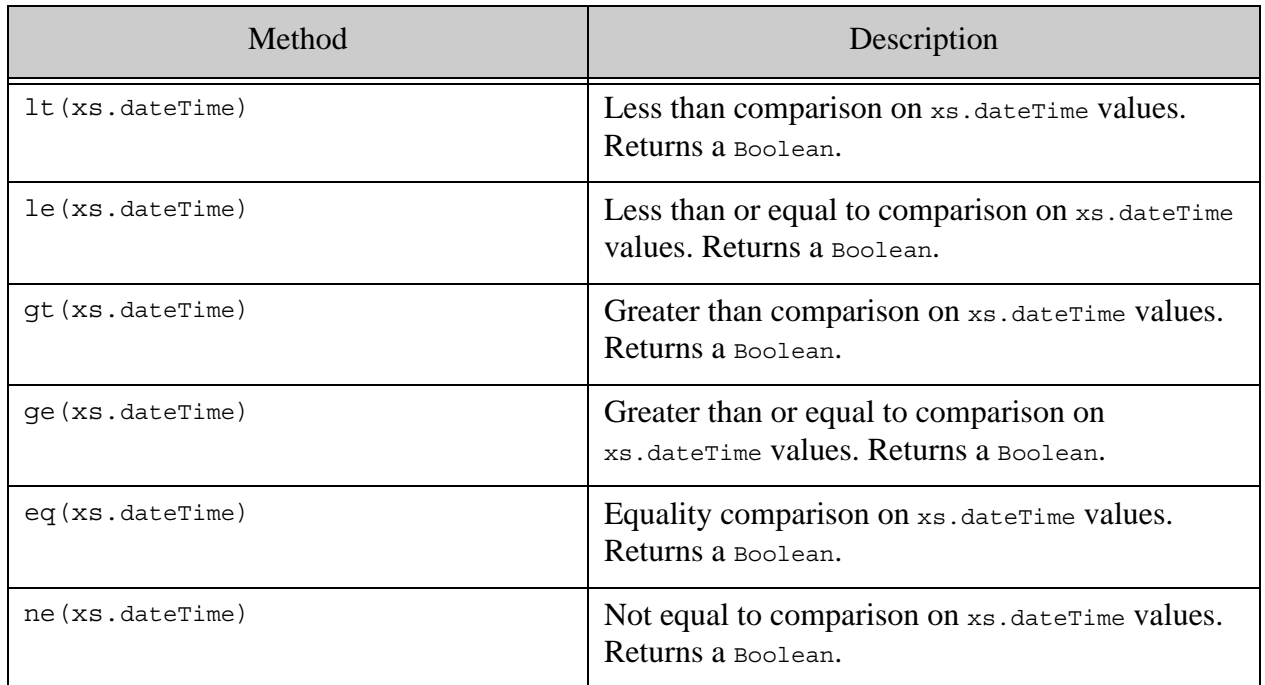

```
const v1 = xs.dateTime(xs.date('2013-08-15'), 
xs.time('12:30:45-05:00'))
const v2 = xs.dateTime(xs.date('2012-04-01'), 
xs.time('01:10:25-02:00'))
const r = \{"v1 lt v2" : v1.lt(v2),
"v1 le v2" : v1.le(v2),
"v1 gt v2" : v1.gt(v2),
"v1 ge v2" : v1.ge(v2),
"v1 eq v2" : v1.eq(v2),
"v1 ne v2" : v1.ne(v2)
};
r;
/*
returns:
{"v1 lt v2":false, 
  "v1 le v2":false, 
 "v1 gt v2":true, 
 "v1 ge v2":true, 
 "v1 eq v2":false, 
 "v1 ne v2":true}
*/
```
### <span id="page-42-0"></span>**2.10.3.4 xs.date Comparison Methods**

The following comparison methods are available on xs.date objects:

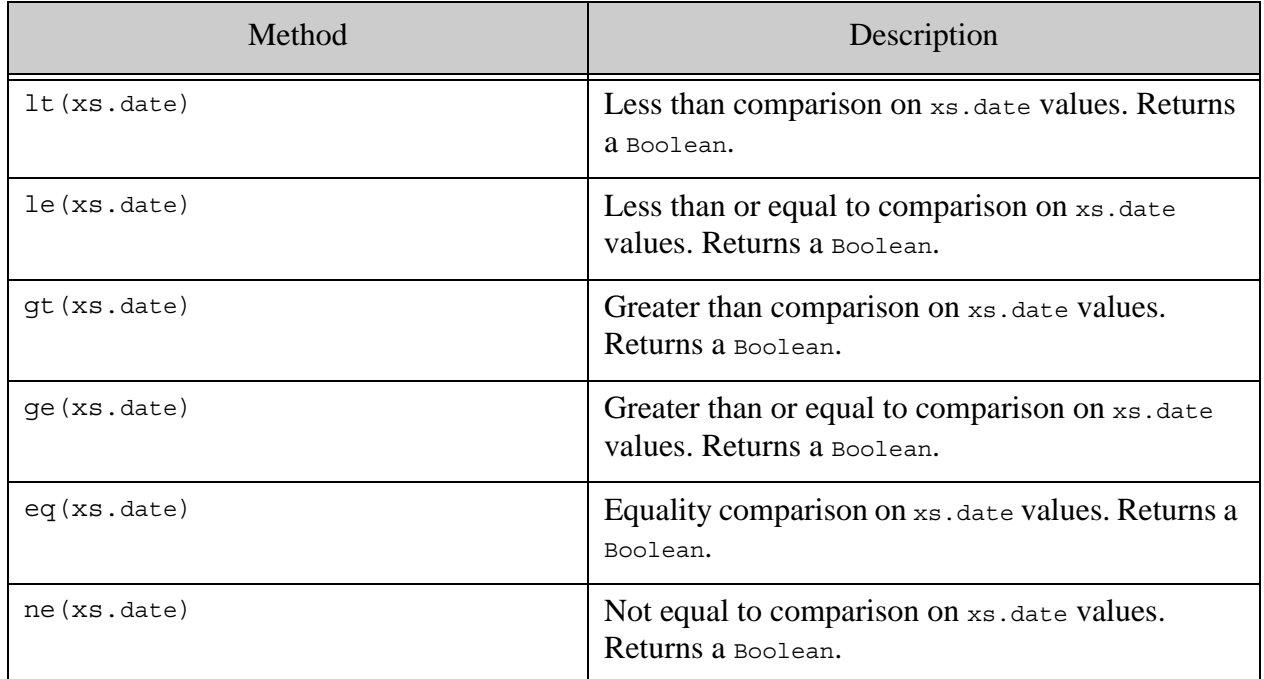

```
const v1 = xs.date('2013-08-15');
const v2 = xs.date('2012-04-01');
const r = \{"v1 lt v2" : v1.lt(v2),
"v1 le v2" : v1.le(v2),
"v1 gt v2" : v1.gt(v2),
"v1 ge v2" : v1.ge(v2),
"v1 eq v2" : v1.eq(v2),
"v1 ne v2" : v1.ne(v2)
};
r;
/*
returns:
{"v1 lt v2":false, 
 "v1 le v2":false, 
 "v1 gt v2":true, 
 "v1 ge v2":true, 
 "v1 eq v2":false, 
 "v1 ne v2":true}
*/
```
### <span id="page-43-0"></span>**2.10.3.5 xs.time Comparison Methods**

The following comparison methods are available on  $xs.time$  objects:

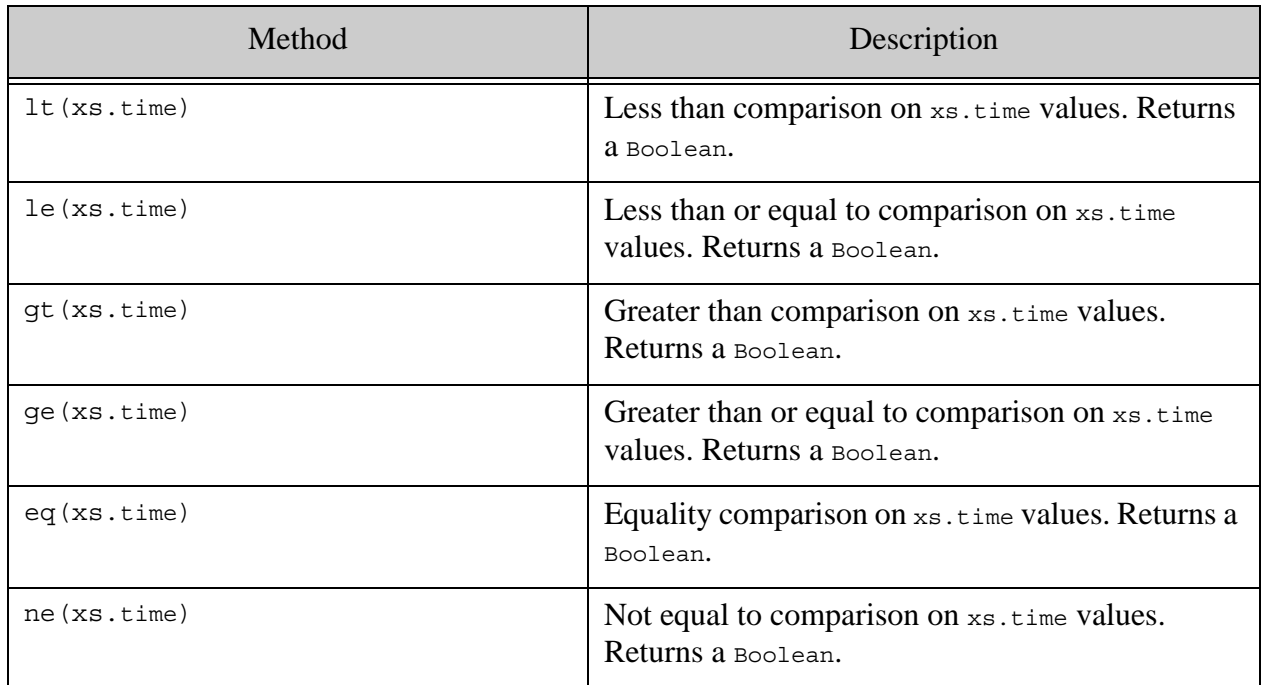

```
const v1 = xs.time('12:30:45-05:00');
const v2 = xs.time('01:10:25-02:00');
const r = \{"v1 lt v2" : v1.lt(v2),
"v1 le v2" : v1.le(v2),
"v1 gt v2" : v1.gt(v2),
"v1 ge v2" : v1.ge(v2),
"v1 eq v2" : v1.eq(v2),
"v1 ne v2" : v1.ne(v2)
};
r;
/*
returns:
{"v1 lt v2":false, 
 "v1 le v2":false, 
 "v1 gt v2":true, 
 "v1 ge v2":true, 
 "v1 eq v2":false, 
 "v1 ne v2":true}
*/
```
### <span id="page-44-0"></span>**2.10.3.6 xs.gYearMonth Comparison Methods**

The following comparison methods are available on xs.gYearMonth objects:

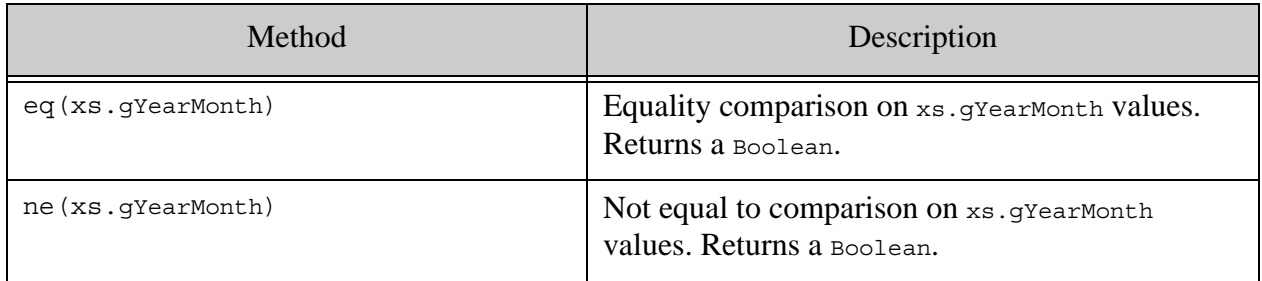

```
const v1 = xs.gYearMonth('2013-08');
const v2 = xs.gYearMonth('2012-04');const r = \{"v1 eq v2" : v1.eq(v2),
"v1 ne v2" : v1.ne(v2)
};
r;
/*
returns:
{"v1 eq v2":false, 
 "v1 ne v2":true}
*/
```
### <span id="page-45-0"></span>**2.10.3.7 xs.gYear Comparison Methods**

The following comparison methods are available on xs.gYear objects:

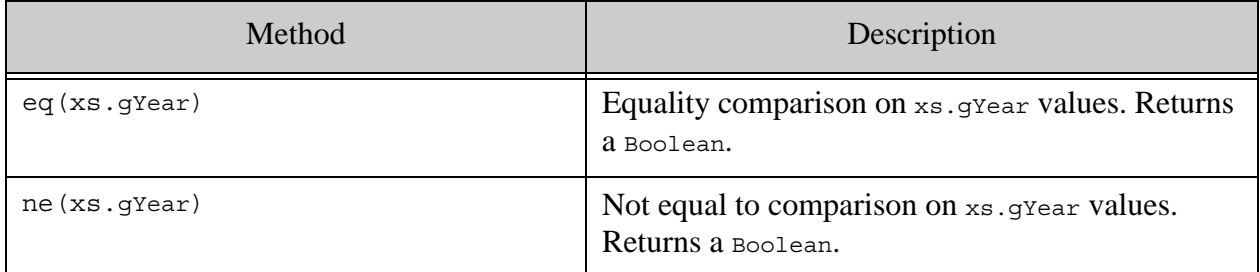

The following are some simple examples using these methods:

```
const v1 = xs.gYear('2013');const v2 = xs.gYear('2012');
const r = \{"v1 eq v2" : v1.eq(v2),
"v1 ne v2" : v1.ne(v2)
};
r;
/*
returns:
{"v1 eq v2":false, 
 "v1 ne v2":true}
*/
```
# <span id="page-46-0"></span>**2.10.3.8 xs.gMonthDay Comparison Methods**

The following comparison methods are available on xs.gMonthDay objects:

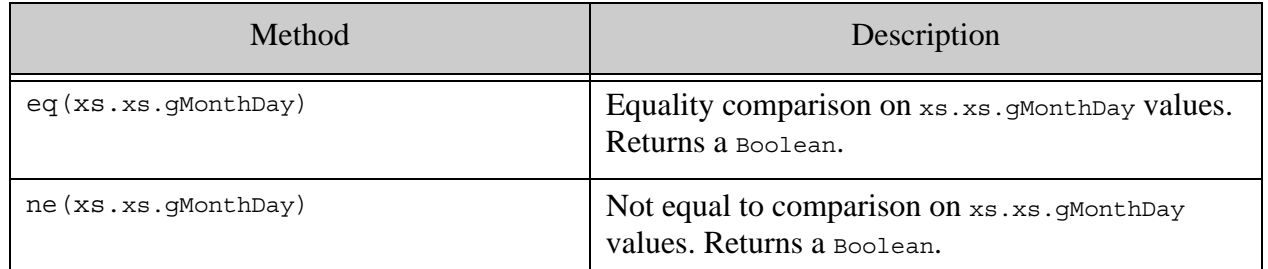

The following are some simple examples using these methods:

```
const v1 = xs.gMonthDay('--08-20');const v2 = xs.gMonthDay('--04-14');const r = \{"v1 eq v2" : v1.eq(v2),
"v1 ne v2" : v1.ne(v2)
};
r;
/*
returns:
{^{\prime}}"v1 eq v2":false,
 "v1 ne v2":true}
*/
```
### <span id="page-46-1"></span>**2.10.3.9 xs.gMonth Comparison Methods**

The following comparison methods are available on xs.gMonth objects:

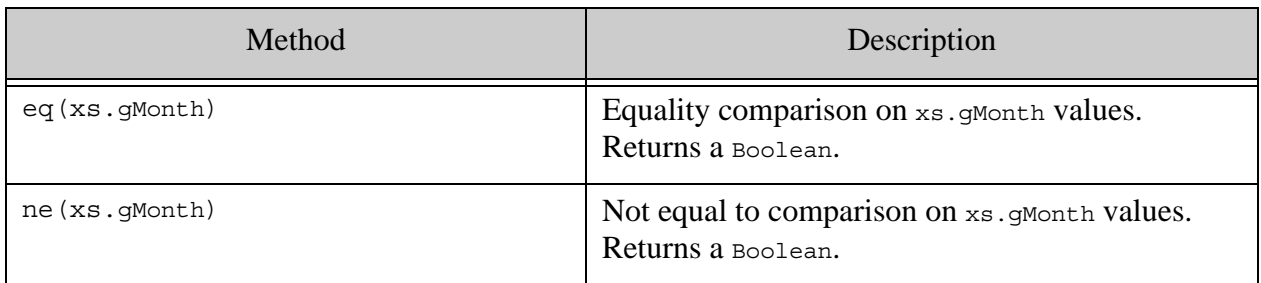

```
const v1 = xs.gMonth('--08');
const v2 = xs.gMonth('--04');const r = \{"v1 eq v2" : v1.eq(v2),
"v1 ne v2" : v1.ne(v2)
};
r;
/*
returns:
{"v1 eq v2":false, 
 "v1 ne v2":true}
*/
```
### <span id="page-47-0"></span>**2.10.3.10xs.gDay Comparison Methods**

The following comparison methods are available on  $xs.gDay$  objects:

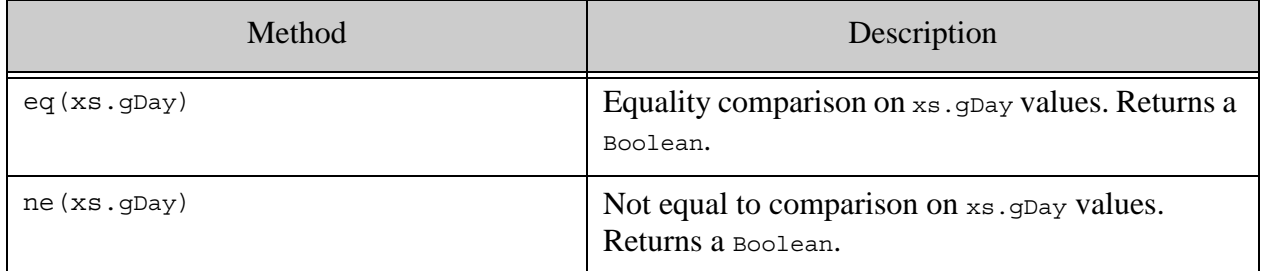

The following are some simple examples using these methods:

```
const v1 = xs.gDay('---08');const v2 = xs.gDay('---04');const r = \{"v1 eq v2" : v1.eq(v2),
"v1 ne v2" : v1.ne(v2)
};
r;
/*
returns:
{"v1 eq v2":false, 
 "v1 ne v2":true}
*/
```
# **2.11 MarkLogic JavaScript Functions**

There are a large number of MarkLogic built-in functions available in JavaScript. In general, most functions available in XQuery have siblings that are available in JavaScript. For details on the MarkLogic functions available in JavaScript, see ["JavaScript Functions and Constructors" on](#page-49-0)  [page 50.](#page-49-0)

# <span id="page-49-0"></span>**3.0 JavaScript Functions and Constructors**

This chapter describes how to use the MarkLogic built-in functions, and describes how to import and use XQuery libraries in your JavaScript program. It includes the following sections:

- [Built-In JavaScript Functions](#page-49-1)
- [Functions That are part of the Global Object](#page-49-2)
- [Using XQuery Functions and Variables in JavaScript](#page-51-0)
- [Importing JavaScript Modules Into JavaScript Programs](#page-53-0)
- [Other MarkLogic Objects Available in JavaScript](#page-53-1)
- [Amps and the module.amp Function](#page-54-0)
- [JavaScript Type Constructors](#page-56-0)

### <span id="page-49-1"></span>**3.1 Built-In JavaScript Functions**

MarkLogic contains many built-in functions that offer fast and convenient programmatic access to MarkLogic functionality. The built-in functions are available as JavaScript functions without the need to import or require any libraries (that is why they are called "built-in"). You can find the functions in the [Server-Side JavaScript API Documentation](http://docs.marklogic.com/js/all).

The functions are available via the following global objects:

- cts.
- fn.
- math.
- rdf.
- sc.
- sem.
- spell.
- sql.
- xdmp.

for example, to get the current time, you can call the following:

```
fn.currentDateTime();
```
### <span id="page-49-2"></span>**3.2 Functions That are part of the Global Object**

There are MarkLogic-specific functions that are part of the global JavaScript object (without a namespace prefix). This section calls out the following global functions:

- [declareUpdate Function](#page-50-0)
- [require Function](#page-50-1)

## <span id="page-50-0"></span>**3.2.1 declareUpdate Function**

In order to perform an update to a document, you must declare the transaction as an update; if declareUpdate is not called at the beginning of a statement, the statement is run as a query. The following is the syntax of the declareUpdate function (see Global-Object.declareUpdate):

```
declareUpdate(Object options)
```
where  $options$  is an optional argument as follows:

```
{explicitCommit: true/false}
```
If the options argument is omitted or explicitCommit property is set to false, the transaction is automatically committed. If the explicitCommit property is set to true, then it starts a multi-statement transaction and requires an explicit xdmp.commit or xdmp.rollback to complete the transaction.

For details on transactions, see Understanding Transactions in MarkLogic Server in the *Application Developer's Guide*.

The following is an example of an update transaction in JavaScript:

```
declareUpdate();
const myDoc = \{ "foo": "bar" \};xdmp.documentInsert("/myDoc.json", myDoc);
// creates the /myDoc.json document
```
The following runs as a multi-statement transaction (although this transaction only has a single statement):

```
declareUpdate({explicitCommit: true});
const myDoc = \{ "foo": "bar" \};xdmp.documentInsert("/myDoc.json", myDoc);
xdmp.commit();
// creates the /myDoc.json document
```
# <span id="page-50-1"></span>**3.2.2 require Function**

The require function (see Global-Object.require) is available in the global object, and it allows you to import a library into your JavaScript program. For details, see ["require Function" on](#page-51-1)  [page 52.](#page-51-1)

## <span id="page-51-0"></span>**3.3 Using XQuery Functions and Variables in JavaScript**

You can import XQuery library modules into a Server-Side JavaScript program and then call those functions and/or variables from JavaScript. Importing XQuery libraries is useful if you have existing XQuery code that you want to use in your JavaScript programs, and it is also useful if you want to perform a task that is well-suited to XQuery from your JavaScript Program. This section describes how to use XQuery modules with your JavaScript programs and includes the following parts:

- [require Function](#page-51-1)
- [Importing XQuery Modules to JavaScript Programs](#page-51-2)

### <span id="page-51-1"></span>**3.3.1 require Function**

You can import an XQuery or JavaScript library by using the following JavaScript function:

require(String location)

where location is the path to the JavaScript or XQuery file. The extension of the path can be omitted for simplicity. The path obeys the same rules for XQuery defined in Rules for Resolving Import, Invoke, and Spawn Paths in the *Application Developer's Guide*.

Typically, the require function is the first line of the JavaScript program, and a program can have 0 or more require functions. When importing an XQuery library, a common practice is to name your JavaScript variable as you would name your namespace prefix. For example, if you are importing the Search API library, your require statement might look as follows:

```
const search = require("/MarkLogic/appservices/search/search.xqy");
search.search("hello");
// returns a search response for documents matching "hello"
```
### <span id="page-51-2"></span>**3.3.2 Importing XQuery Modules to JavaScript Programs**

MarkLogic has a rich set of XQuery library modules to make it easy to write programs to do a variety of things, such as building a search application, building an alerting application, adding spelling correction to your application, and so on. You might have created your own rich sets of XQuery libraries. There might be something (such as an XPath statement) that is convenient to write in XQuery but might be less convenient to write in JavaScript.

You can make use of these XQuery libraries in MarkLogic Server-Side JavaScript programs by using the require function. This section describes the mapping of names and types from an XQuery environment to a JavaScript environment and includes the following parts:

- [Mapping Between XQuery Function and Variable Names to JavaScript](#page-52-0)
- [Type Mapping Between XQuery and JavaScript](#page-52-1)

### <span id="page-52-0"></span>**3.3.2.1 Mapping Between XQuery Function and Variable Names to JavaScript**

In XQuery, it is common to create function and variable names with hyphens (-) in them; in JavaScript, a hyphen (-) is a subtraction operator, so the names are not compatible. In JavaScript, camelCase is a common way to name functions and variables. To deal with these differences between the languages, any XQuery function or variable imported to a JavaScript program with the require function is accessible according to the following rules:

- Namespace prefixes, which in XQuery are followed by a colon (:) and then the function local name, are denoted by the namespace prefix followed by a period (.), like any object notation.
- Function or variable names that have hyphen characters (-) are converted to camelCase names. For example, a function in XQuery named my-function is available to JavaScript with the name myFunction.
- For cases where the above rules might cause some ambiguity (these cases are rare), you can also access a function by its bracket notation, using the literal names from the XQuery function or variable. For example, an XQuery function names hello:my-world (that is, a function bound to the hello prefix with the local name  $m_y$ -world) can be accessed with the following JavaScript notation: hello["my-world"]().

You can use these rules to access any public XQuery function or variable from your JavaScript program.

# <span id="page-52-1"></span>**3.3.2.2 Type Mapping Between XQuery and JavaScript**

JavaScript has looser typing rules that XQuery, and also has fewer types than XQuery. MarkLogic automatically maps types from XQuery to JavaScript. The following table shows how XQuery types are mapped to JavaScript types.

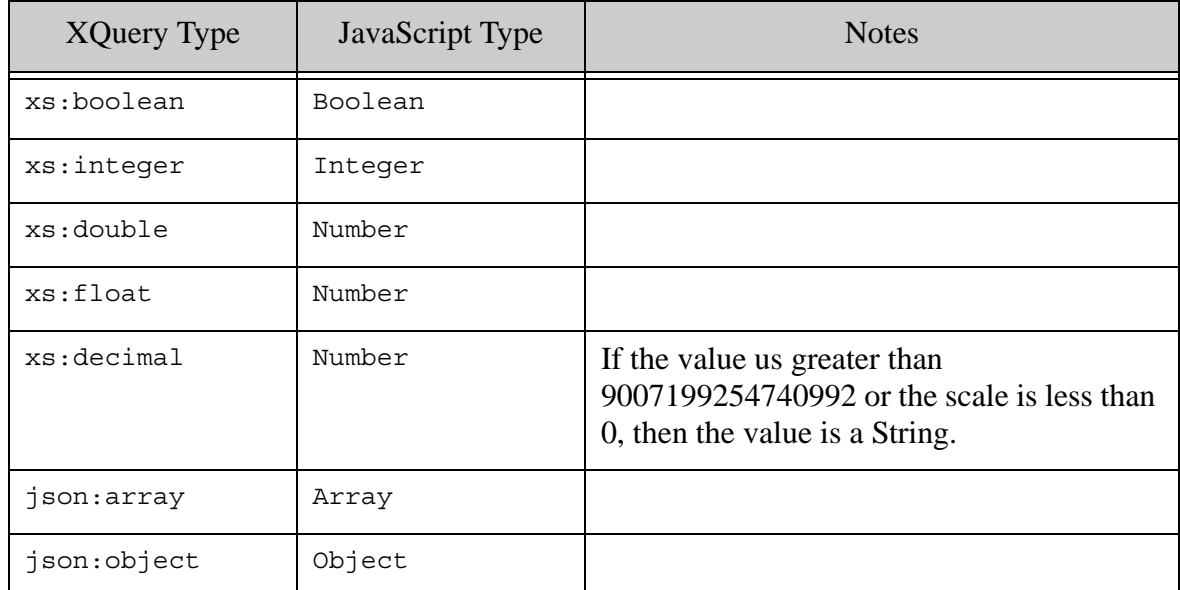

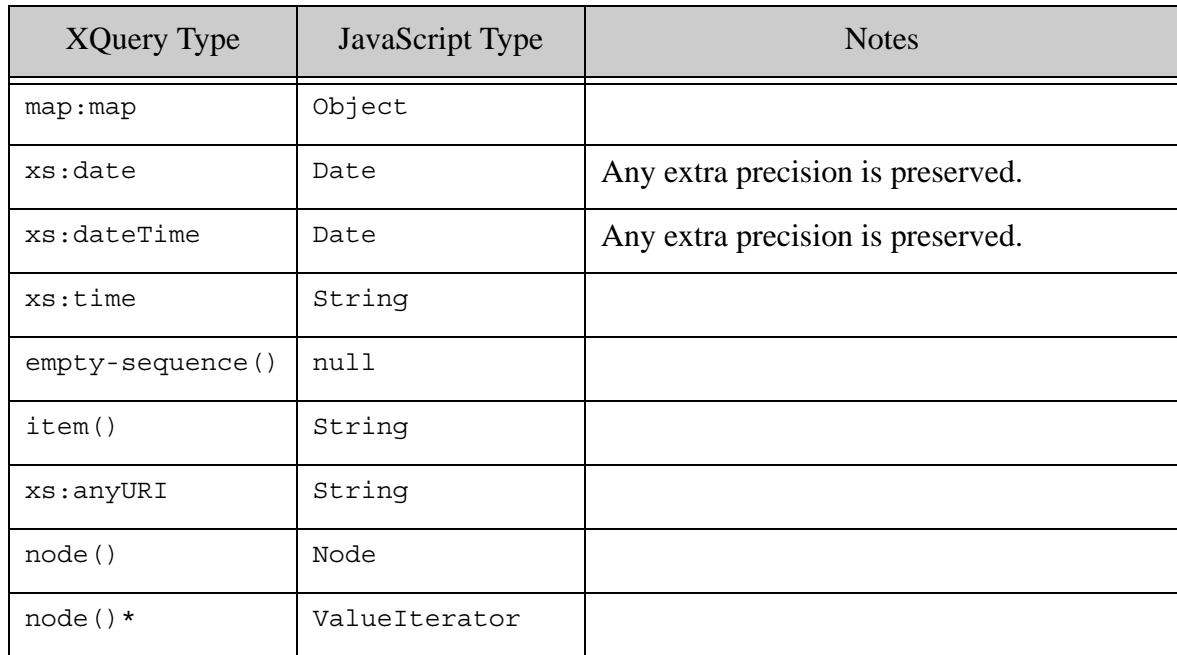

## <span id="page-53-0"></span>**3.4 Importing JavaScript Modules Into JavaScript Programs**

You can use the require function to import a Server-Side JavaScript library into a Server-Side JavaScript program. When you import a JavaScript library using the require function, all of the functions and global variables in the JavaScript library are available via the exports object, which is returned by the require function. For example:

```
const circle = require("circle.js");
circle.area(4);
// evaluates the area function from circle.js, 
// passing 4 as its parameter
```
You can import JavaScript libraries with either the . js or . sjs extension (with corresponding mimetypes application/javascript and application/vnd.marklogic-javascript). You cannot, however, serve up directly from the App Server a Server-Side JavaScript module with a  $\cdot$  is file extension; directly served modules need a .sjs extension. For more details about the require function, see ["require Function" on page 52](#page-51-1).

### <span id="page-53-1"></span>**3.5 Other MarkLogic Objects Available in JavaScript**

There are a number of MarkLogic objects available in JavaScript to make it easier to work with nodes and documents in JavaScript. For details on these objects, see ["MarkLogic JavaScript](#page-10-0)  [Object API" on page 11.](#page-10-0)

## <span id="page-54-0"></span>**3.6 Amps and the module.amp Function**

You can create amped functions in JavaScript. An amped function is a function that evaluates with amplified privileges based on the role to which an amp is configured. Amps require a function that is in the Modules database or under the *<marklogic-dir>/Modules* directory, as well as a piece of configuration (the amp) in the security database. For details on amps, see Temporarily Increasing Privileges with Amps in the *Security Guide*. This section describes JavaScript amps and includes the following parts:

- [module.amp Function](#page-54-1)
- [Simple JavaScript Amp Example](#page-54-2)

### <span id="page-54-1"></span>**3.6.1 module.amp Function**

The module.amp function has the following signature:

module.amp(Function namedFunction)

It must be used in an exports statement that is in a JavaScript module that is in the Modules database or is under the <marklogic-dir>/Modules directory. A sample exports statement is as follows:

exports.ampedFunctionName = module.amp(ampedFunctionName);

where ampedFunctionName is the name of the function in your library to be amped.

Use the import.meta.amp() function to amp with ES6 modules. Use the style shown in the following sample statement:

```
export function fileExists(filename) { 
xdmp.filesystemFileExists(filename); 
} 
export const fileExistsAmped = import.meta.amp(fileExists);
```
### <span id="page-54-2"></span>**3.6.2 Simple JavaScript Amp Example**

The following creates a JavaScript module for an amp, creates an amp to reference the module, and then calls the function from another module. The result is that the function can be run by an unprivileged user, even though the function requires privileges.

1. Create the amp module as a file in your Modules database or under the *<marklogic-dir>/Modules* directory. For example, on a UNIX system, create the following file as /opt/MarkLogic/test-amp.sjs (you will need to make sure the file is readable by MarkLogic):

```
// This is a simple amp module
// It requires creating an amp to the URI of this sjs file with the
// function name.
function ampedInsert() {
xdmp.documentInsert("/amped.json", {prop:"this was produced by an \n\lambda amped function"}, [xdmp.permission("qconsole-user", "read"),
                      xdmp.permission("qconsole-user", "update")]);
};
exports.ampedInsert = module.amp(ampedInsert);
```
- 2. Create the amp that points to this function. For example, in the Admin Interface, go to Security > Amps and select the Create tab. Then enter the name of the amp function under local name (ampedInsert), leave the namespace blank, enter the path to the JavaScript module (for example, /test-amp.sjs), select filesystem for the database, and finally assign it a role to which the function amps. For this example, sect the admin role.
- 3. Now, from an App Server root, create a JavaScript module with the following contents:

```
declareUpdate();
const mod = require("/test-amp.sjs");
mod.ampedInsert();
```
4. As an unprivileged user, run the program created above. For example, if the program was saved as /space/appserver/test.sjs, and your App Server root on port 8005 is /space/appserver, then access http://localhost:8005/test.sjs.

You can create an unprivileged user in the Admin Interface by creating a user without giving it any roles.

You can then go to Query Console and see that it created the document called /amped.json.

This example is simplified from a real-world example in two ways. First, it places the amped module under the Modules directory. The best practice is to use a modules database to store your amped function. Note that when using a modules database, you need to insert the module into that database with the needed permissions on the document. Second, the example amps to the admin role. In a real-world example, it is best practice to create a role that has the minimal privileges needed to perform the functions that users with the role require.

# <span id="page-56-0"></span>**3.7 JavaScript Type Constructors**

There are MarkLogic-specific constructors added to the JavaScript environment to allow you to construct XQuery types in JavaScript. The constructors have the same names as their XQuery counterparts, but with a dot (.) instead of a colon(:) to separate the namespace from the constructor name. For constructors that have a minus sign (-) in them, you will have to put square brackets around the local name to call it (for example, cts['complex-polygon']).

To use each constructor, pass a constructible object into the constructor. The following example shows how to use the xs. OName constructor:

```
fn.namespaceUriFromQName(xs.QName("xdmp:foo"))
=> http://marklogic.com/xdmp
   (because the xdmp namespace is always in scope)
```
The following is a list of MarkLogic constructors that you can call from JavaScript.

```
xs.simpleDerivationSet
xs.gYear
xs.public
xs.language
xs.short
xs.decimal
xs.reducedDerivationControl
xs.gYearMonth
xs.date
xs.double
xs.nonPositiveInteger
xs.positiveInteger
xs.blockSet
xs.normalizedString
xs.namespaceList
xs.gMonth
xs.integer
xs.int
xs.anyAtomicType
xs.gMonthDay
xs.NCName 
xs.unsignedShort
xs.derivationControl
xs.IDREFS
xs.derivationSet
xs.token
xs.ID
xs.nonNegativeInteger
xs.anyURI
xs.NMTOKEN
xs.allNNI
xs.QName
xs.base64Binary
xs.boolean
xs.long
```
xs.Name xs.yearMonthDuration xs.duration xs.NMTOKENS xs.dayTimeDuration xs.negativeInteger xs.NOTATION xs.unsignedInt xs.unsignedLong xs.untypedAtomic xs.formChoice xs.dateTime xs.float xs.ENTITY xs.byte xs.time xs.unsignedByte xs.ENTITIES xs.string xs.IDREF xs.hexBinary xs.gDay cts.andNotQuery cts.andQuery cts.boostQuery cts.box cts.circle cts.collectionQuery cts.collectionReference cts.complexPolygon cts.confidenceOrder cts.directoryQuery cts.documentFragmentQuery cts.documentOrder cts.documentQuery cts.elementAttributePairGeospatialQuery cts.elementAttributeRangeQuery cts.elementAttributeReference cts.elementAttributeValueQuery cts.elementAttributeWordQuery cts.elementChildGeospatialQuery cts.elementGeospatialQuery cts.elementPairGeospatialQuery cts.elementQuery cts.elementRangeQuery cts.elementReference cts.elementValueQuery cts.elementWordQuery cts.falseQuery cts.fieldRangeQuery cts.fieldReference cts.fieldValueQuery cts.fieldWordQuery cts.fitnessOrder

cts.geospatialElementAttributePairReference cts.geospatialElementChildReference cts.geospatialElementPairReference cts.geospatialElementReference cts.geospatialJsonPropertyChildReference cts.geospatialJsonPropertyPairReference cts.geospatialJsonPropertyReference cts.geospatialPathReference cts.indexOrder cts.jsonPropertyChildGeospatialQuery cts.jsonPropertyGeospatialQuery cts.jsonPropertyPairGeospatialQuery cts.jsonPropertyRangeQuery cts.jsonPropertyReference cts.jsonPropertyScopeQuery cts.jsonPropertyValueQuery cts.jsonPropertyWordQuery cts.linestring cts.locksFragmentQuery cts.longLatPoint cts.lsqtQuery cts.nearQuery cts.notInQuery cts.notQuery cts.order cts.orQuery cts.pathGeospatialQuery cts.pathRangeQuery cts.pathReference cts.period cts.periodCompareQuery cts.periodRangeQuery cts.point cts.polygon cts.propertiesFragmentQuery cts.punctuation cts.qualityOrder cts.query cts.reference cts.region cts.registeredQuery cts.reverseQuery cts.scoreOrder cts.searchOption cts.similarQuery cts.space cts.special cts.termQuery cts.token cts.tripleRangeQuery cts.trueQuery cts.unordered cts.uriReference cts.word

cts.wordQuery dir.type math.coefficients sem.iri sem.variable sem.blank

# **4.0 Converting JavaScript Scripts to Modules**

Evaluating a JavaScript program may generate side-effects on the JavaScript global environment; therefore, each JavaScript program is evaluated in a separate v8 context. The overhead of creating such a context is significant, and in the recent v8 version that overhead has increased by roughly 40%.

To compensate for this overhead, it is suggested that you convert your JavaScript scripts to JavaScript modules.

- [Benefits of JavaScript Modules](#page-60-0)
- [Other differences between JavaScript Scripts and Modules](#page-60-1)
- [Performance Considerations](#page-61-0)
- [Creating and Using ES6 Modules](#page-61-1)
- [Dynamic Imports are not Allowed](#page-64-0)
- [Using JavaScript Modules in the Browser](#page-64-1)
- [New Mimetype for JavaScript Modules](#page-65-1)
- [Importing MarkLogic Built-In Modules](#page-65-0)
- [Evaluating Variables with ES6 Modules](#page-66-0)

### <span id="page-60-0"></span>**4.1 Benefits of JavaScript Modules**

In addition to the performance improvements, there are some other side benefits to using JavaScript modules, such as:

- Modules may be executed any number of times, but are loaded only once, thus improving performance.
- Module scripts may be shared by multiple applications.
- Modules help identify and remove naming conflicts. The content page will not load if there are naming clashes across different modules. This helps identify conflicts early in your development cycle.
- If anything changes in the module dependency chain, the issue is identified quickly during module parsing.
- Your code may be created as a set of small, maintainable files, which will help with very large projects.
- For convenience, you may then bring together under all those small modules under the scope of a single module.

### <span id="page-60-1"></span>**4.2 Other differences between JavaScript Scripts and Modules**

In addition to the performance improvements, there are some other side benefits to using JavaScript modules, such as:

- Modules are always executed in strict mode, regardless of whether strict mode is declared.
- Modules may both import and export.
- Just about any object may be exported, including class, function, let, var or const and any top-level function.
- Module code is (with the exception of export) regular JavaScript code and can use any object or other functionality available to any other JavaScript program.
- By default, everything declared in an ES6 module is private, and runs in strict mode. Only functions, classes, variables and constants that are exposed using export are public.
- Module objects are frozen and there is no way to modify them once they are loaded.
- All import and export declarations must be made at the top level. So you cannot declare an export inside a function, or as part of a conditional clause. You also cannot export items programmatically by iterating through an array or on demand.
- There is no way to recover from an import error. Program execution will stop as soon as any module in the dependency tree fails to load. All module dependencies are loaded eagerly, and there is no programmatic way to load a module on demand.

### <span id="page-61-0"></span>**4.3 Performance Considerations**

Evaluating a JavaScript program may generate side-effects on the JavaScript global environment; therefore, each JavaScript program is evaluated in a separate v8 context. The overhead of creating such a context is significant, and in the recent v8 version that overhead has increased by roughly 40%.

To compensate for this overhead, it is suggested that you convert your JavaScript scripts to JavaScript modules. A JavaScript module program is one that adheres to the following:

- 1. A program that uses strict JavaScript syntax and can be compiled as a JavaScript module.
- 2. A program that contains a main module with the ".mjs" extension.
- 3. Any ad hoc program that uses import or export syntax.

For further reading on the details of converting script programs into module programs, please see the chapter on modules in the [ECMASCRIPT Language Specification.](https://tc39.es/ecma262/#sec-modules)

### <span id="page-61-1"></span>**4.4 Creating and Using ES6 Modules**

Creating an ES6 module may be accomplished by adding an export statement to any JavaScript script file: This will make the objects being exported available for all scripts to import.

Public variables, functions and classes are exposed using an export statement. By default, all declared objects within an ES6 module are private. The module runs in strict mode with no need for the use strict declaration. Here is a simple example:

```
// myMathLib.mjs
export const PI = 3.14159265359;
export const E = 2.718281828459;
export const GAMMA = 0.577215;
export const reducer = (accumulator, currentValue) => accumulator + 
currentValue;
```

```
// The following objects are private
const G = 0.915965594177;
const x = 0.110001000000000000000001;
export function adder(arguments) {
  console.log('Grand Total: ', arguments);
 return arguments.reduce(reducer);
}
```
You may also dispense with all individual export statements and use a single export line to define them all:

```
// myMathLib.mjs
const PI = 3.14159265359;
const E = 2.718281828459;
const GAMMA = 0.577215;
const reducer = (accumulator, currentValue) => accumulator + 
currentValue;
// The following objects will remain private
const G = 0.915965594177;
const x = 0.110001000000000000000001;
export function adder(arguments) {
  console.log('Grand Total: ', arguments);
 return arguments.reduce(reducer);
}
export \{ PI, E, GAMMA, reducer, adder, ... \};
```
You then use an import statement to pull items from a module into another script or module:

```
// myScript.js
import { adder } from './myMathLib.mjs';
console.log( adder(1,2,3,4,5) );
= > 15
```
From the import statement, we know that myMathLib.mjs resides in the same directory as myScript.js. In addition to the relative path shown above, you may also use:

- Full URLs starting with HTTPS or FILE.
- Absolute file references starting with /.

Multiple items may be imported in the same export line:

```
import { adder, aglomerator } from './myMathLib.mjs';
console.log( adder(1,2,3,4,5) ); // 15
console.log( aglomerator(1,2,3,4,5) ); // 12345
```
To resolve naming collisions, imported functions may be aliased as follows:

```
import { adder as sum, aglomerator as glob } from './myMathLib.mjs';
console.log( sum(1,2,3,4,5) ); // 15
console.log( glob(1,2,3,4,5) ); // 12345
```
Lastly, you are able to import all public items by providing a namespace:

```
import * as trans from './myMathLib.mjs';
console.log( trans.PI ); // 3.14159265359
console.log( trans.E ); // 2.718281828459
console.log( trans.GAMMA ); // 0.577215
```
### <span id="page-64-0"></span>**4.5 Dynamic Imports are not Allowed**

As stated above: All import and export declarations must be made at the top level. So you cannot declare an export inside a function, or as part of a conditional clause. You also cannot export items programmatically by iterating through an array or on demand

import ... from someFunction(); // ERROR: may only import from "string"

The following statements will also not work:

```
if(some-condition) {
   import ...; // ERROR: can't import conditionally
}
{
   import ...; // ERROR: import is only allowed at the top level
}
```
The net result is that, by only allowing import at the top level, your code is much more easy to parse, analyze and to bundle. In the process, unused functions will be "shakes out," potentially reducing the size of the executable. This is possible because of the strict rules under which modules operate.

### <span id="page-64-1"></span>**4.6 Using JavaScript Modules in the Browser**

On the web, you can tell browsers to treat a  $\langle \text{script} \rangle$  element as a module by setting the type attribute to module.

```
<script type="module" src="optic.mjs"></script>
```

```
<script nomodule src="optic.sjs"></script>
```
This works because modern browsers understand  $_{\text{type}=\text{{}''} \text{modul} \text{ } e^{\text{}} \text{ }$  and will also ignore scripts with a nomodule attribute. This allows the programmer to serve a module-based payload to module-supporting browsers while providing a failover mode to older browsers. Only older browsers will get the nomodule payload.

### <span id="page-65-1"></span>**4.7 New Mimetype for JavaScript Modules**

In order to support JavaScript module programs, a new server mimetype has been created. All module URIs must conform to the new mimetype:

- name: "application/vnd.marklogic-js-module"
- Extension: "mjs"

You may view this new mimetype by navigating to the Admin UI and selecting the Mimetypes from the explorer pane.

The extension for a module URI in the import statement may be omitted. When the module URI in an import statement doesn't contain an extension, an extension mapping to any of the above MIME types must be added to resolve the specified module. For example:

import { square, diag } from 'lib/top'; // map to lib/top.js or lib/top.mjs

### <span id="page-65-0"></span>**4.8 Importing MarkLogic Built-In Modules**

Based on these [Performance Considerations](#page-61-0), it is recommended that you import the following modules:

jsearch.mjs instead of jsearch.sjs.

optic.mjs instead of optic.sjs

Here is an example of importing optic.mjs:

```
'use strict';
import op from '/MarkLogic/optic.mjs';
op.fromLiterals([
            \{group:1, val:2\},\{group:1, val:4\},\{group:2, val:3\},\{group:2, val:5\},
```

```
\{group:2, val:7\} ])
           .groupBy('group', op.avg('valAvg', 'val'))
           .result();
= >{``group":1, "valAvg":3}{ "group":2, "valAvg":5}
```
Here is an example of importing jsearch.mjs:

```
// Find all documents where the "author" JSON property value is "Mark 
Twain"
import jsearch from '/MarkLogic/jsearch.mjs';
jsearch.documents()
   .where(jsearch.byExample({author: 'Mark Twain'}))
   .result()
= >{
"results": ..., 
"estimate": 25
}
```
### <span id="page-66-0"></span>**4.9 Evaluating Variables with ES6 Modules**

Sometimes you will need to evaluate a JavaScript snippet from within an XQuery program. Prior to ES6, you could simply pass the names of the required variables as a map of string and value pairs. For instance, given the following program:

hello.sjs:

```
'use strict';
```

```
function specialFunction(
    x, y
){
    return "Hello " + x + " and " + y;
};
module.exports.specialFunction = specialFunction;
```
You could invoke it via the following code:

```
xquery version "1.0";
let $x := "'use strict'; var ext=require('/hello.sjs'); 
ext.specialFunction(x,y);"
return
xdmp:javascript-eval($x,map:map()=>map:with("x","Laurel")=>map:with("y
", "Hardy") );= >
Hello Laurel and Hardy
```
In ES6 modules, the same code will complain about variable x being undefined. This is because in ES6, variables are available as properties on the external global object. So you will need to re-write your module in the following manner:

hello.mjs:

```
'use strict';
export function special Function (x, y){
    return "Hello " + x + " and " + y;
};
```
And your code that imports this module will look like this:

```
xquery version "1.0-ml";
let $x := "'use strict'; import {specialFunction} from '/hello.mjs'; 
specialFunction(external.x,external.y);"
return
```

```
xdmp:javascript-eval($x,map:map()=>map:with("x","Tom")=>map:with("y","
Jerry"));
=>
Hello Tom and Jerry
```
Note that use of external.x and external.y in the function call. This is the way to reference variables in the external global object.

# **5.0 Technical Support**

MarkLogic provides technical support according to the terms detailed in your Software License Agreement or End User License Agreement.

We invite you to visit our support website at [http://help.marklogic.com](http://help.marklogic.com/) to access information on known and fixed issues, knowledge base articles, and more. For licensed customers with an active maintenance contract, see the **[Support Handbook](http://www.marklogic.com/files/Mark_Logic_Support_Handbook.pdf)** for instructions on registering support contacts and on working with the MarkLogic Technical Support team.

Complete product documentation, the latest product release downloads, and other useful information is available for all developers at <http://developer.marklogic.com>. For technical questions, we encourage you to ask your question on **[Stack Overflow](https://stackoverflow.com/questions/tagged/marklogic)**.

# **6.0 Copyright**

MarkLogic Server 10.0 and supporting products. Last updated: February, 2022

Copyright © 2022 MarkLogic Corporation. All rights reserved. This technology is protected by U.S. Patent No. 7,127,469B2, U.S. Patent No. 7,171,404B2, U.S. Patent No. 7,756,858 B2, and U.S. Patent No 7,962,474 B2, US 8,892,599, and US 8,935,267.

The MarkLogic software is protected by United States and international copyright laws, and incorporates certain third party libraries and components which are subject to the attributions, terms, conditions and disclaimers set forth below.

For all copyright notices, including third-party copyright notices, see the Combined Product Notices for your version of MarkLogic.
MarkLogic Server Copyright